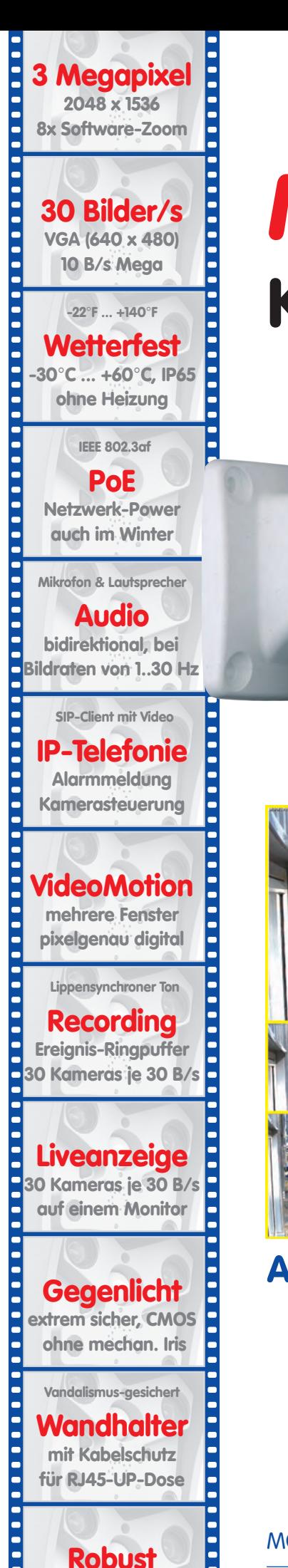

**keine bewegten Teile schlagfester Kunstst.**

# **M12 Kamerahandbuch** Teil 1

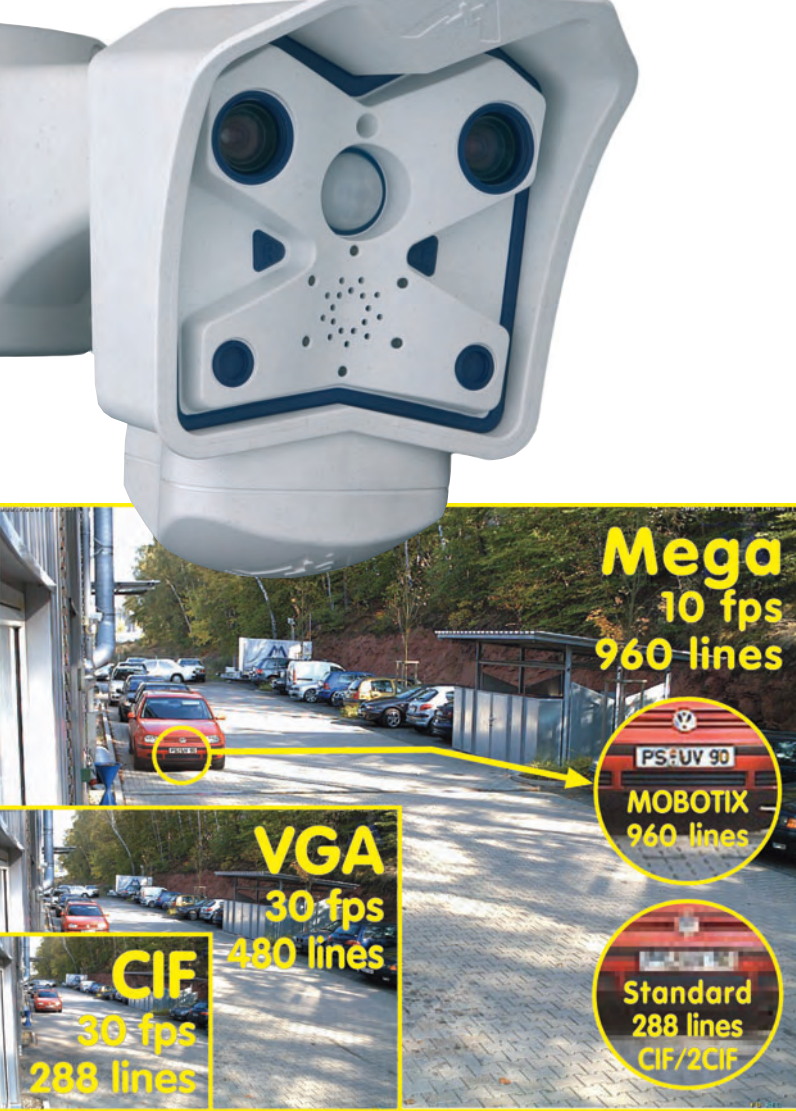

# **Alles integriert für Web und Security**

Aktuelle PDF-Datei: www.mobotix.de > Support > Betriebsanleitungen

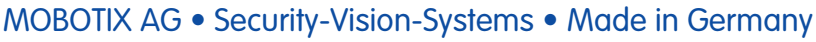

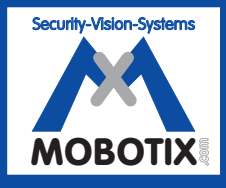

**MOBOTIX ... the new face of IP video** MOBOTIX ... the new face of IP video

www.mobotix.com • info@mobotix.com • 25.4.2008

### **M12 Kamerahandbuch Teil 1**

#### **MOBOTIX-Kameradaten**

**Tragen Sie hier die Daten Ihrer Kamera ein!**

**Kameramodell: Kameraname: Werks-IP-Adresse: Aktuelle-IP-Adresse: DHCP:** aktiviert a deaktiviert **D Admin-Benutzername: Admin-Kennwort: ISDN-Einwahlnummer: ISDN-Benutzername: ISDN-Kennwort: Hinweis:** MOBOTIX bietet preiswerte Seminare mit Workshop und Kameralabor **. . . . . .**

an: **Basic Seminar** 3 Tage, **Advanced Seminar** 2 Tage. Weitere Informationen siehe **www.mobotix.com** 

# **M12 KAMERAHANDBUCH TEIL 1**

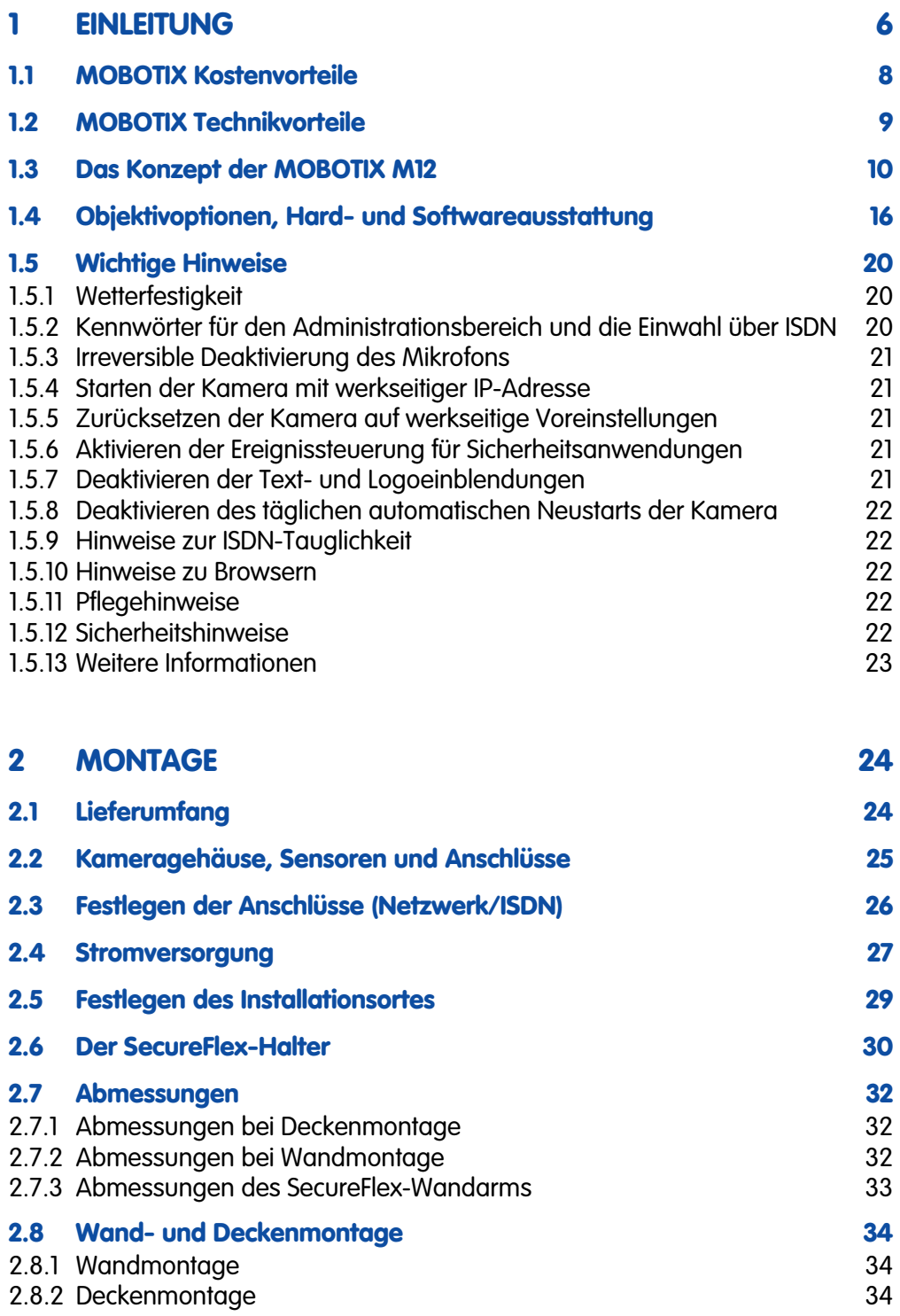

# **2/92 M12 Kamerahandbuch Teil 1**

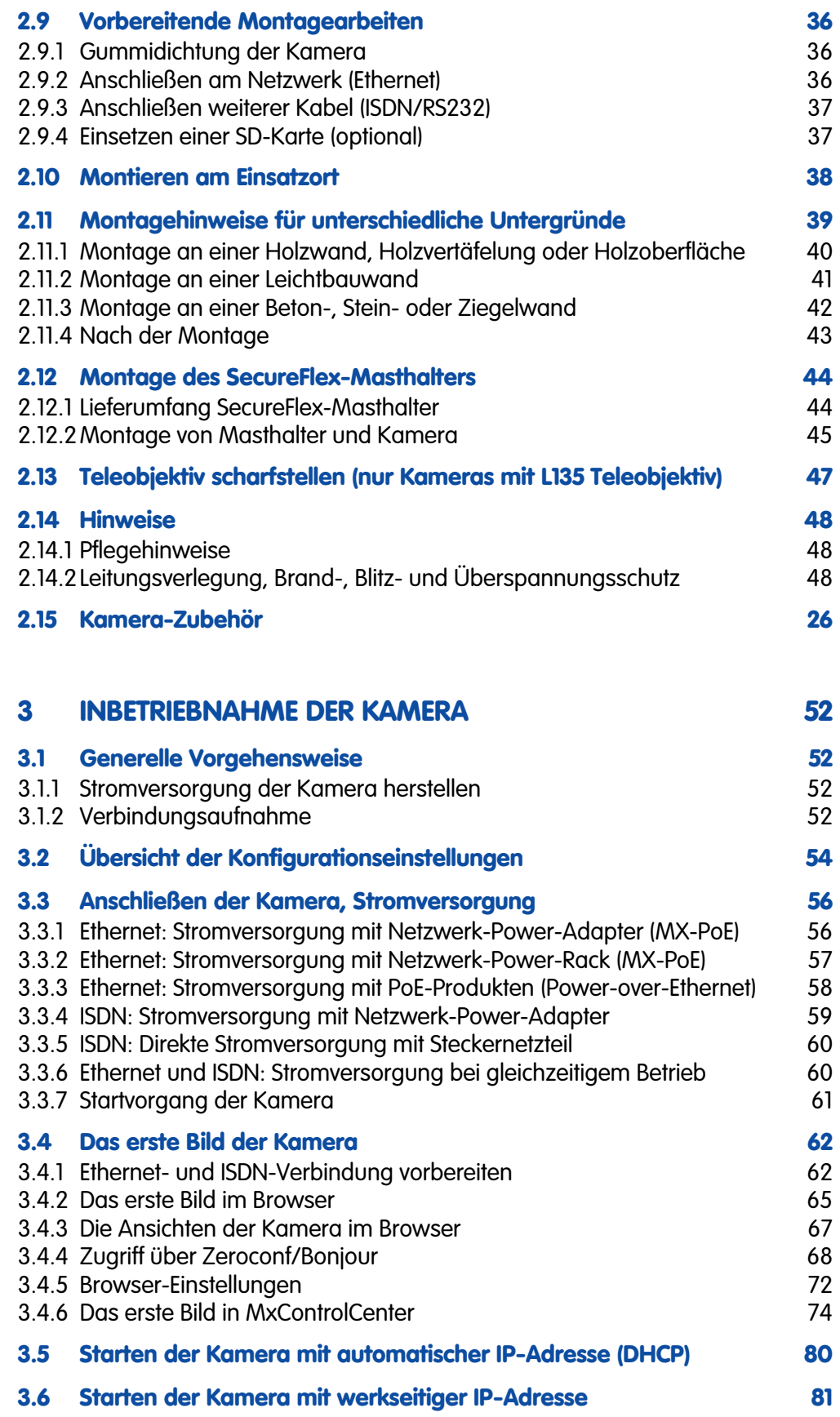

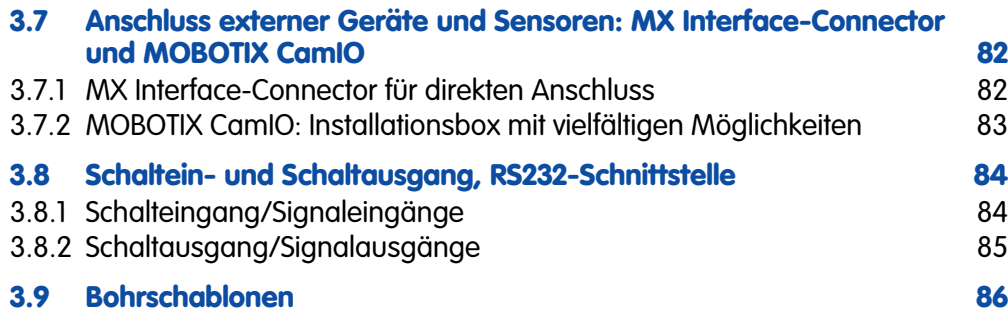

### **ANHANG: IP65-ZERTIFIKAT, KONFORMITÄTSERKLÄRUNG M12-BOHRSCHABLONE**

**Hinweis**

Alle weiteren Kapitel (4 ff.) befinden sich im **Software Kamerahandbuch** (kurz: Softwarehandbuch). Zur Orientierung sind die Hauptüberschriften des Softwarehandbuchs auf den nächsten Seiten aufgeführt.

# **SOFTWAREHANDBUCH TEIL 2**

#### **4 BENUTZEROBERFLÄCHE DER KAMERA**

- **4.1 Das erste Bild im Browser**
- **4.2 Das erste Bild in MxControlCenter**
- **4.3 Live-Ansicht im Browser**
- **4.4 Playback-Ansicht im Browser**
- **4.5 Multiview-Ansicht im Browser**
- **4.6 Multiwatcher-Ansicht im Browser**
- **4.7 PDA-Ansicht im Browser**
- **4.8 Gast-Ansicht im Browser**
- **4.9 Softbuttons konfigurieren und Funktionen verwalten**
- **4.10 Schnelle Videodarstellung**
- **4.11 Mehrere Kameras**
- **5 GRUNDKONFIGURATION DER KAMERA**
- **5.1 Übersicht**
- **5.2 Schnellinstallation**
- **5.3 Verbindungstest**

**© MOBOTIX AG • Security-Vision-Systems • Made in Germany**

Die jeweils aktuelle Version dieses Handbuchs finden Sie als PDF-Datei auf www.mobotix.com unter Support > Betriebsanleitungen

### **4/92 M12 Kamerahandbuch Teil 1**

- **5.4 Grundeinstellungen**
- **5.5 Bildsteuerung**
- **5.6 Logos**
- **5.7 Belichtungseinstellungen**
- **5.8 Tag/Nachteinstellung**
- **5.9 Einstellungen verwalten**
- **5.10 Erweiterte Sicherheitseinstellungen**

#### **6 SOFTWARE-UPDATE**

- **6.1 Übersicht**
- **6.2 Vorbereitende Arbeiten**
- **6.3 Software-Update durchführen**
- **6.4 Update-Checkliste**

#### **7 EREIGNISSE, AKTIONEN UND MELDUNGEN**

- **7.1 Übersicht**
- **7.2 Funktionsübersicht**
- **7.3 Generelle Vorgehensweise**
- **7.4 Anzeige der Ereignissteuerung im Kamerabild**
- **7.5 Scharfschaltung**
- **7.6 Ereignisse**
- **7.7 Aktionen und Meldungen, Aktions- und Meldungsprofile**
- **7.8 Arbeiten mit Profilen**
- **7.9 Zeitsteuerung**

#### **8 AUFZEICHNUNG**

- **8.1 Übersicht**
- **8.2 Aufzeichnungsmodi**
- **8.3 Aufzeichnungsarten**

#### **9 TELEFONIE-FUNKTIONEN**

- **9.1 Übersicht**
- **9.2 VoIP-Einstellungen**
- **9.3 Kameratelefon**
- **9.4 Telefonprofile Telefonanrufe von der Kamera**

### **5/92 M12 Kamerahandbuch Teil 1**

- **9.5 Spracheinwahl Telefonanrufe zur Kamera**
- **9.6 Fernsteuerung der Kamera über ein Telefon**
- **9.7 Konfigurationsbeispiele für IP-Telefonie im Internet**
- **9.8 Konfigurationsbeispiele für IP-Telefonie im LAN**
- **9.9 Video-Telefonie**
- **10 MOBOTIX-KAMERAS IM INTERNET**
- **10.1 Übersicht**
- **10.2 Indirekter Zugriff auf MOBOTIX-Kameras aus dem Internet, FTP-Upload**
- **10.3 Direkter Zugriff auf MOBOTIX-Kameras aus dem Internet**
- **10.4 Konfiguration des Routers**
- **10.5 DynDNS**

#### **11 SOFTWARE-SCHNITTSTELLEN**

- **11.1 Übersicht**
- **11.2 Zugriff auf das Kamera-Livebild und die Ereignisbilder**
- **11.3 Zugriff auf das Kamera-Livebild über zweiten Bildkanal**
- **11.4 Videostreaming**
- **11.5 Die HTTP-API**
- **11.6 Zugriffsrechte**
- **12 FEHLERDIAGNOSE**

**Kapitel 12 dieses Handbuchs befindet sich derzeit in Vorbereitung!** 

#### **Hinweis**

Die jeweils aktuelle Version dieses Handbuchs finden Sie als PDF-Datei auf **www.mobotix.com** unter **Support > Betriebsanleitungen**.

#### **Änderungen und Irrtümer vorbehalten!**

#### **Copyright © 1999-2008 MOBOTIX AG, Kaiserslautern.**

Alle Rechte vorbehalten. MOBOTIX, MxPEG und MxControlCenter sind weltweit geschützte Warenzeichen der MOBOTIX AG. Microsoft, Windows und Windows Server sind registrierte Warenzeichen der Microsoft Corporation. Apple, das Apple Logo, Mac und Mac OS X sind Warenzeichen der Apple Inc. Linux ist ein Warenzeichen von Linus Torvalds. Andere verwendete Markennamen sind Warenzeichen oder Marken der jeweiligen Besitzer.

**© MOBOTIX AG • Security-Vision-Systems • Made in Germany**

www.mobotix.com • info@mobotix.com

Weitere Informationen: www.mobotix.com

**Hohe Auflösung: QXGA-Format mit 2048x1536!**

**30 Bilder pro Sekunde im**

**VGA-Format!**

#### **1 EINLEITUNG**

Die MOBOTIX **M12** Kamera-Modellreihe umfasst sehr leistungsfähige und kompakte Netzwerkkameras, die auch bei hohen Bildauflösungen (**QXGA-Format: 2048x1536 Pixel**) Live-Videoströme mit hoher Bildrate erzeugen können. Im **VGA-Format**

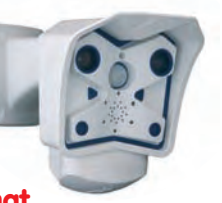

**(640x480)** werden so bis zu **30 B/s** erreicht. Selbst bei **Megapixel-Auflösung (1280x960)** werden noch bis zu **10 B/s** generiert. Der Ton wird lippensynchron übertragen, sowohl im Browser (ActiveX-Plugin) als auch in MxControlCenter.

Je nach Software-Funktionalität ist die M12 als **Secure**, **IT oder Web** verfügbar (Web ohne Mikrofon).

Zur Zeit stehen für die M12 drei Hochleistungsobjektive im kompakten M14-Gehäu-

Die M12-Kameras haben tungsaufnahme von 3 Watt mit den größten Arbeitstem-

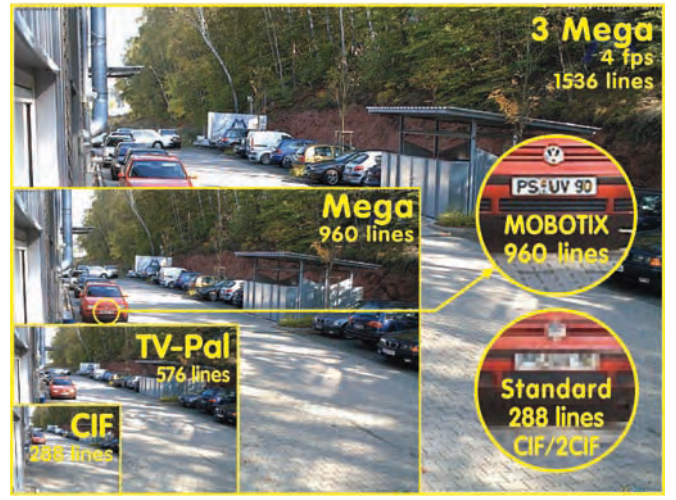

**60° Celsius**). Da die MOBOTIX-Kameras beschlagfrei sind und keine Heizung benötigen, können sie bequem über das Netzwerkkabel nach PoE-Standard versorgt werden. Selbst im Einstiegsmodell ist ein Wandhalter mit verdeckter Kabelführung enthalten, der Unterputzdosen perfekt abdeckt.

Wie alle MOBOTIX-Kameras verfügt auch die M12-Modellreihe nicht nur über die reinen Kamerafunktionen. Zusätzlich sind in der Software der Kamera vielfältige Funktionen von der **Bewegungserkennung** über die **Langzeitspeicherung** bis hin zur **Alarmmeldung über Video-IP-Telefonie** enthalten. Im Gegensatz zu anderen Kamerasystemen entfällt damit der Kauf einer üblicherweise auf dem Computer zu

installierenden Zusatz-Software. Für die schnelle Videodarstellung vieler Kameras auf einem einzigen Monitor, zur Alarmaufschaltung mit Ton oder zur komfortablen Ereignissuche kann anstatt eines Webbrowsers auch die kostenlose Software **MxControlCenter** von der MOBOTIX-Webseite geladen werden.

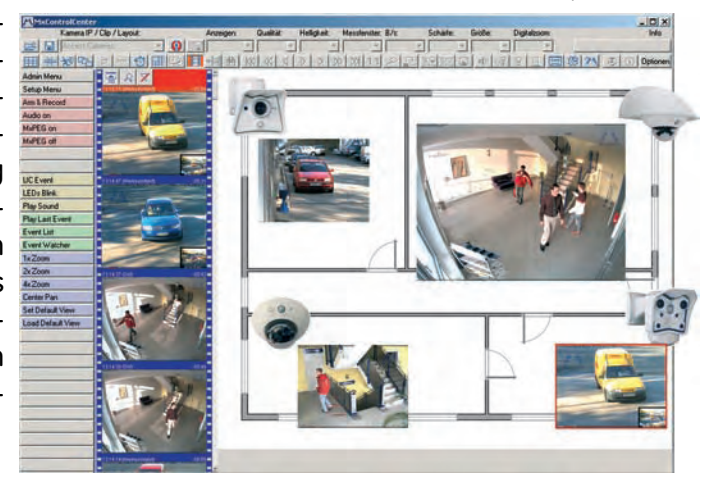

se zur Verfügung.

wegen der geringen Leisperaturbereich (**-30 bis +**

Alles integriert!

MxControlCenter

Nachdem das **MxControlCenter** bereits seit längerem über **virtuelle PTZ-Funktionen** verfügt, stehen diese nun auch **direkt in der MOBOTIX-Kamera** zur Verfügung. Dies bedeutet, dass sich das Livebild einer MOBOTIX-Kamera direkt im Browserfenster mit dem Mausrad oder einem Joystick stufenlos vergrößern und verkleinern lässt. Beim Speichern der Bild- und Videosequenzen kann entweder der im Livebild **sichtbare Bildausschnitt** oder das **gesamte Sensorbild** gespeichert werden (**Vollbildspeicherung**). Damit lässt sich auch nachträglich noch feststellen, was sich zu einem bestimmten Zeitpunkt außerhalb des live überwachten Bildausschnitts ereignet hat.

Ein weiteres aus der Fotografie bekanntes Problem sind die speziell bei Weitwinkelobjektiven auftretenden "gekrümmten Linien". Am Bildrand verlaufende Geraden werden nach außen gekrümmt (bauchig) wiedergegeben. Die in der MOBOTIX-Kamera (und in MxControl-Center) verfügbare Bildentzerrung ermöglicht es, die gekrümmten Linien verschiedener Objektive durch **Software-Funktionen zu korrigieren**.

Durch den neuen **MX Interface Connector** mit D-Sub 15-HD-Buchse können externe Lampen und Geräte gesteuert sowie Sensoren, Mikrofone und Audioverstärker angeschlossen werden. Mit der **MOBOTIX CamIO-Installationsbox** werden diese Möglichkeiten nochmals erweitert: Sämtliche zu steuernde Geräte und Sensoren sowie die Ethernet-Verkabelung werden direkt an die Installationsbox angeschlossen. Die Stromversorgung der Kamera erfolgt ebenfalls über die MOBOTIX CamIO-Installationsbox, die ihrerseits an die Stromversorgung angeschlossen wird.

Die aktuellen MOBOTIX-Modelle unterstützen die direkte Aufzeichnung auf **integrierte Flash-Speichermedien, interne SD-Karten sowie externe USB-Medien**. Besonders hervorzuheben sind die **MOBOTIX Secure-R-Versionen**, die mit **integriertem Flash-Speicher** ausgeliefert werden (z. B. **R8** mit 8 GB).

## **© MOBOTIX AG • Security-Vision-Systems • Made in Germany**

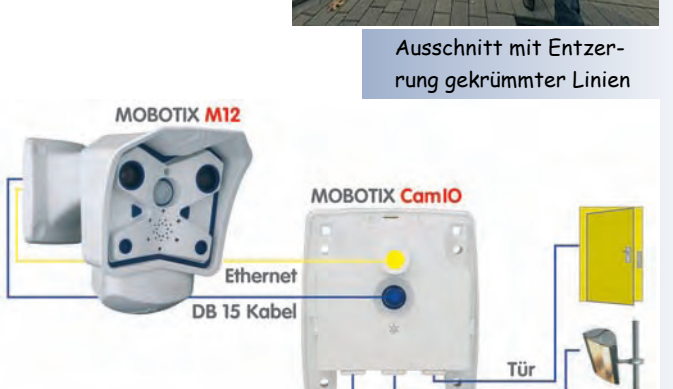

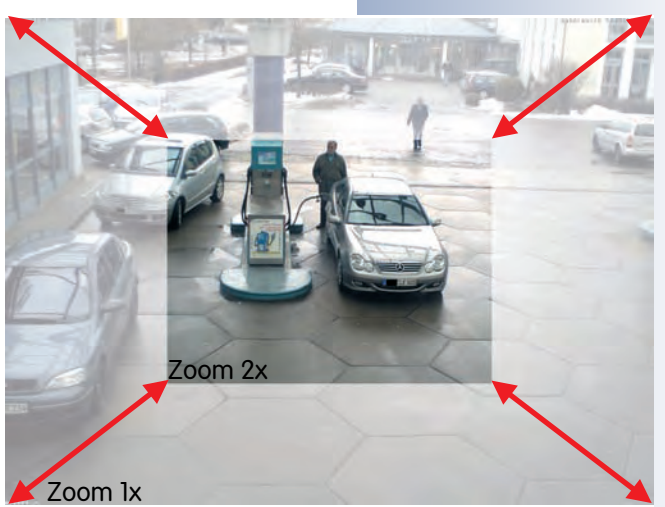

Virtueller PTZ

MOBOTIX CamIO

Stromversorgung

Licht

#### **1.1 MOBOTIX Kostenvorteile**

Überblick MOBOTIX-Kostenvorteile

#### **Höhere Detailschärfe reduziert Kameraanzahl**

Hochauflösende Sensoren mit 1536 Zeilen geben einen besseren Überblick, so dass bereits eine Kamera einen Raum vollständig überwachen kann

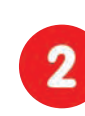

#### **Minimaler Installationsaufwand über jede Distanz**

Anschluss an Computer-Netzwerk ermöglicht den Einsatz preiswerter Komponenten aus dem IT-Bereich, sei es über Kupfer, Glas oder drahtlos

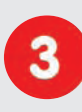

**Intelligente Speichertechnik reduziert Speicher-PCs** Dezentrale Speichertechnik durch die Software in den Kameras entlastet PCs und reduziert so die benötigten Speicher-PCs (DVR) um das 10-fache

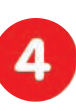

**Ereignisgesteuerte Bildrate minimiert Speicherkosten** Ereignisgesteuertes Anpassen der Bildrate bei Bewegungen im Bild, Geräuschen oder Schaltsignalen reduziert Datenmenge und Speicherbedarf

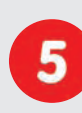

#### **Keine Stromversorgung und keine Heizung**

Beschlagfreiheit ohne Heizung ermöglicht ganzjährige Versorgung über Netzwerk-Kabel (PoE-Standard) und spart die Verlegung von Stromkabeln

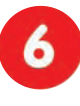

#### **Notstromversorgung wird auf 1/8 reduziert**

Geringe Stromaufnahme von 3 Watt ganzjährig (keine Heizung notwendig) ermöglicht zentrale USV über Netzwerk-Kabel vom Anschlussraum

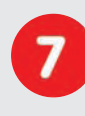

#### **Robust und wartungsfrei**

Glasfaserverstärktes Gehäuse mit verdeckter Kabelführung und Verzicht auf mechanisch bewegte Teile (keine Auto-Iris) garantiert Langlebigkeit

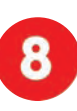

#### **Keine Software- und keine Lizenzkosten**

Leitstand- und Aufzeichnungs-Software ist Bestandteil der Kamera; neue Funktionen stehen mit Software-Updates kostenlos zum Download bereit

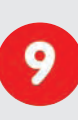

#### **Frei skalierbar und investitionssicher**

Jederzeit und im Betrieb können Kameras & Speicher ergänzt werden; Bildformat, Bildrate und Aufzeichnung sind kameraspezifisch einstellbar

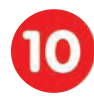

#### **Extras und Zusatzfunktionen bereits integriert**

Audio, Objektiv, Wandhalter und Wetterschutz (-30° ... +60°C) im Kamera-Lieferumfang enthalten; Mikrofon und Lautsprecher bei fast allen Modellen

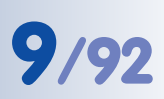

### **1.2 MOBOTIX Technikvorteile**

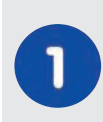

#### **Progressive-scan statt Halbbild-Interferenz**

Megapixel-Sensor und Kamera-interne Bildaufbereitung mit digitalem Weißabgleich erzeugen scharfe und farbechte Bilder bei jeder Skalierung

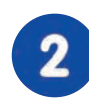

#### **Sonnen- und Gegenlichtsicher**

CMOS-Sensor ohne Autoiris, digitale Kontrastverstärkung und konfigurierbare Messfenster garantieren eine optimale Belichtungssteuerung

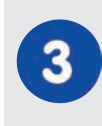

#### **Dual-Kamera-Technologie: 2-in-1**

Zwei verschiedene Blickrichtungen mit Bild-in-Bild-Technik oder 180°- Panorama; bei 2,5 Megapixeln genügt eine Dual-Fixdome-Kamera

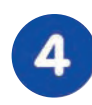

#### **Performante Terabyte-Langzeitaufzeichnung inklusive** Ereignisdetektion und Speicherung durch die Kamera selbst ermöglicht Auf-

zeichnung von 40 Videoströmen auf einem PC (1.200 VGA-Bilder/s).

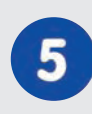

### **Live, Aufzeichnen und Recherche gleichzeitig**

Livebild an mehrere Nutzer, Aufzeichnen und Ereignisse recherchieren in Sekundenschnelle von jedem Ort der Welt mit Netzwerk-Anbindung

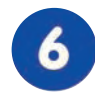

#### **Geringste Netzwerklast**

Effizienter MxPEG Video-Codec, Bewegungsdetektion und Zwischenpufferung in der Kamera garantieren die prinzipiell geringste Netzwerklast

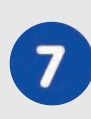

#### **Kein Aufzeichnungsverlust bei Netzwerkausfall**

Interner Kamera-Ringpuffer überbrückt minutenweise Netzwerk-Ausfälle oder Bandbreiten-Schwankungen bei drahtloser Übertragung (WLAN/UMTS)

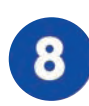

### **Tag & Nacht wartungsfrei**

Einzigartige Day/Night-Kamera-Technologie ohne mechanische Umschaltung garantiert höhere Lichtempfindlichkeit und sichert Zuverlässigkeit

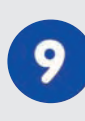

#### **Audio und SIP-Telefonie**

Lippensynchrones Audio (Live & Aufzeichnung); jede Kamera ist Video-IP-Telefon nach SIP-Standard mit Kamerasteuerung und autom. Alarmanruf

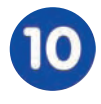

#### **MxControlCenter-Leitstand inklusive**

Dual-Screen-Technik mit Gebäudeplänen, freier Kamerapositionierung, Recherche, Bildbearbeitung, Objektiventzerrung und PTZ-Unterstützung

#### **© MOBOTIX AG • Security-Vision-Systems • Made in Germany**

Überblick MOBOTIX-Technikvorteile

#### **1.3 Das Konzept der MOBOTIX M12**

#### **Hochauflösendes Live-Video mit bis zu 30 Bildern/s**

Mit MOBOTIX-Kameras können flüssige Live-Videosequenzen im VGA-Format (640x480 Pixel) mit lippensynchronem Ton bei geringer Bandbreite übertragen werden. Damit besteht im Livebetrieb kein Unterschied mehr zu analogen Videosystemen. In der Aufzeichnung werden diese Systeme sogar weit übertroffen, da die MOBOTIX-Kameras die hohe Livebild-Auflösung und Bildrate ohne Qualitätsunterschied auch speichern. Die MOBOTIX-Technologie ermöglicht dabei die **simultane** Aufzeichnung von rund **30 Kameras in Daueraufzeichnung mit je 30 Bildern pro Sekunde inklusive Ton auf einem Standard-PC**.

#### **Geringste Netzwerklast**

Mit dem von MOBOTIX entwickelten Streaming-Format **MxPEG** ist schnelles Live-Video und Audio bei geringer Netzwerklast (1-2 Mbit/s) kein Problem. Da die Bewegungsdetektion in der MOBOTIX-Kamera und nicht im Computer stattfindet, muss das Video erst dann übertragen werden, wenn gespeichert wird.

#### **Audio über IP und ISDN**

**MxPEG** ermöglicht darüber hinaus lippensynchrones Audio und Gegensprechen zwischen Kamera und Computer. Raumüberwachung ist via Browser (Internet Explorer) und MxControlCenter möglich. Individuelle Alarmmeldungen auf ein Mobiltelefon sind über Internet- und ISDN-Telefonie (ISDN: M12- oder D12-Modell erforderlich) genauso möglich wie ereignisgesteuerte Ansagen aus der Kamera.

#### **Internet-Telefonie und Video-SIP**

Sämtliche Funktionen der Sprachtelefonie können per Internet-Telefonie (SIP) durchgeführt werden. Damit ist die Fernsteuerung der Kamera per Telefontasten ebenso möglich wie Alarmanrufe der Kamera. Video-Telefonie ermöglicht, eine SIP-Audio/ Video-Verbindung zur Kamera über Windows Messenger oder ähnliche Programme herzustellen (z. B. CounterPath X-Lite/Eyebeam).

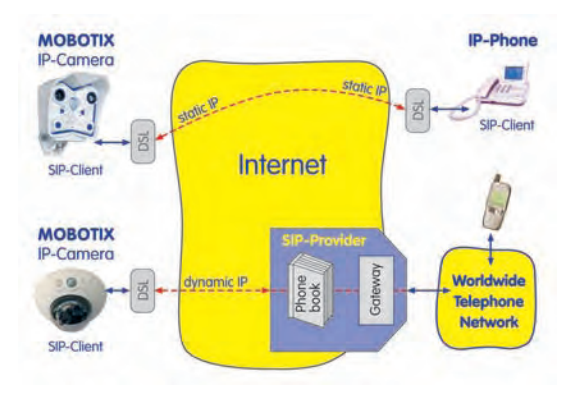

#### **Langzeitaufzeichnung auf Dateiservern inklusive**

Die MOBOTIX-Kameras besitzen eine integrierte Langzeitaufzeichnung auf Linux-, Windows- und Macintosh OS X. Die Verwaltung des Ringpuffers in einem freigegebenen Verzeichnis übernimmt die Kamera selbständig. Diese dezentrale Technologie erlaubt die Aufzeichnung von bis zu 30 Livekameras mit **je 30 Bildern pro Sekunde inklusive Audio** auf einem PC.

M12- und D12-Modelle ermöglichen ISDN-Telefonie

IP-Telefonie!

#### **Aufzeichnung auf Flash-, USB- und SD-Speichermedien**

Die aktuellen MOBOTIX-Modelle unterstützen die direkte Aufzeichnung auf **integrierte Flash-Speichermedien, interne SD-Karten sowie externe USB-Medien**.

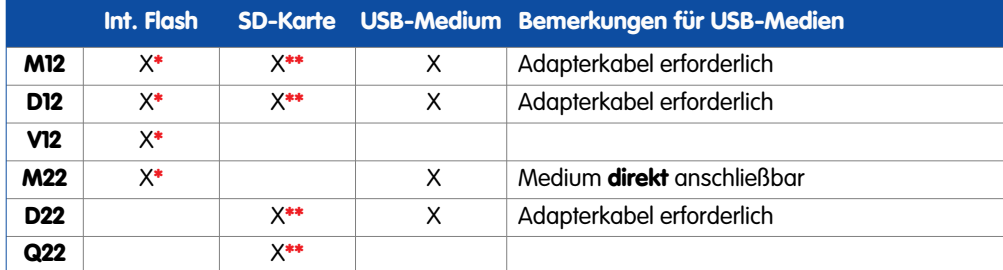

Besonders hervorzuheben sind die **MOBOTIX Secure-R-Versionen**, die mit **integriertem Flash-Speicher** ausgeliefert werden (z. B. **R8** mit **8 GB**). Bei diesen Modellen ist die Aufzeichnung auf den Flash-Speicher werkseitig bereits vorkonfiguriert. Durch den Einsatz von Flash-Medien ergeben sich folgende Möglichkeiten:

- **Stand-Alone-Einsatz der Kamera** ohne Dateiserver mit **Aufzeichnung auf dem Flash-Medium**.
- **Hochsicherheits-Anwendung** mit **Aufzeichnung auf einem Dateiserver oder NAS/SAN**, bei der das Flash-Medium als Pufferspeicher eingesetzt wird, um auch längerfristige Ausfälle des Netzwerks oder des Dateiservers lückenlos zu überbrücken (in einer zukünftigen Software-Version unterstützt).
- **Herunterladen von Ereignissen** auf USB-Medien oder SD-Karten zur **Auswertung der Aufzeichnung** auf einem Computer.

#### **30 Kameras live - mit MxControlCenter**

Für die schnelle Videodarstellung von bis zu 30 MOBOTIX-Kameras auf einem Monitor (mit Übertragung der Audio-Daten), zur Alarmaufschaltung mit Ton oder zur komfortablen Ereignissuche kann anstatt des Webbrowsers auch das kostenlose **MxControlCenter** von der MOBOTIX-Webseite geladen werden (**www.mobotix.com**, Linuxund Mac OS X-Version in Vorbereitung). MxControlCenter enthält einen Layout-Editor zum schnellen Zusammenstellen von Gebäudeplänen mit voller Drag&Drop-Unterstützung. Hintergrundbild laden, Kameras auf den Plan ziehen - fertig.

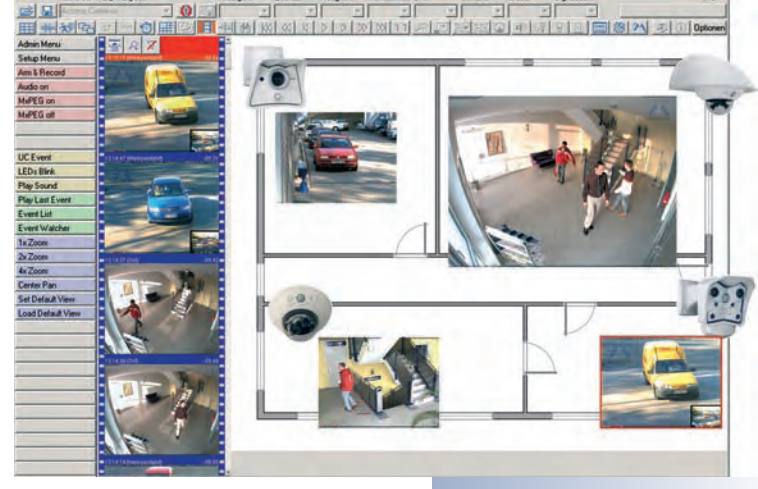

#### **Ereignisgesteuert und zeitgesteuert**

Ereignisgesteuerte Aufzeichnung bei Bewegungen im Bild sind ebenso möglich wie bei Überschreiten einer vorgegebenen Lautstärke. Die Tages-flexible Zeitsteuerung kann unter Beachtung von Feiertagen und Ferienzeiten z. B. Aufnahmen starten und stoppen, Bilder auf eine Website laden und Video-Clips (mit Audio) per E-Mail versenden.

**\*Integrierter Flash-Speicher muss ab Werk in der MOBOTIX-Kamera eingebaut sein**

**\*\*SD-Karten werden ab Software-Version 3.4.2 unterstützt**

<u>iol</u> x

#### **Fernaufschaltung**

Die MOBOTIX-Kameras verfügen standardmäßig über alle Funktionen zur automatischen ereignisgesteuerten Aufschaltung auf einen Leitstand. Dies kann über das lokale Netzwerk (auch mit WLAN), das Internet oder GSM/GPRS/UMTS erfolgen.

#### **Tag & Nacht**

Die Night-Ausführungen der MOBOTIX-Modelle mit nur einem Bildsensor (Mono) liefern kontrastreiche Schwarz/Weiß-Bilder auch bei Nacht. Die MOBOTIX Day-Night-Modelle (M12D-DNight und D12D-DNight) sind mit zwei Bildsensoren ausgestattet (1x Farbe, 1x Schwarz/Weiß) und liefern brillante Farbbilder am Tag und kontrastreiche Schwarz/Weiß-Bilder bei Nacht. Je nach Lichtverhältnissen entscheidet die Kamera, welcher Bildsensor benutzt wird.

#### **Power-over-Ethernet integriert**

Die Stromversorgung erfolgt per **Power-over-Ethernet** über das Netzwerkkabel **mit dem MOBOTIX Steckernetzteil** (in Verbindung mit dem Netzwerk-Power-Adapter), mit einem MOBOTIX **Netzwerk-Power-Rack** (8 oder 20 Kameras) bzw. einer **Netzwerk-Power-Box** (4 Kameras) oder alternativ mit einem PoE-kompatiblen Switch (nach **POE-Standard IEEE 802.3af**).

Aufgrund der geringen Leistungsaufnahme (ca. 3 Watt), des gut isolierten Kunststoffgehäuses und der weitgehenden Beschlagfreiheit benötigen MOBOTIX-Kameras keine Heizung. Deshalb können sie - im Gegensatz zu anderen Kameras ganzjährig innen wie außen eingesetzt und über das Netzwerkkabel mit Spannung versorgt werden.

#### **Wetterfest**

Die MOBOTIX Kameras sind nach IP65 zertifiziert und können direkt im Außenbereich angebracht werden\*. Durch den Verzicht auf bewegliche Teile sind sie extrem robust und langlebig sowie hitze- und kältebeständig (-30 bis +60°C).

#### **Logos, animiert oder freestyle**

Über den Logo-Generator der MOBOTIX-Kamera können zeitgesteuert oder per automatischem URL-Download Banner und Grafiken in das Kamerabild eingeblendet werden. MOBOTIX-Kameras sind die einzigen Netzwerk IP-Kameras, die animierte und transparente Grafiken unterstützen.

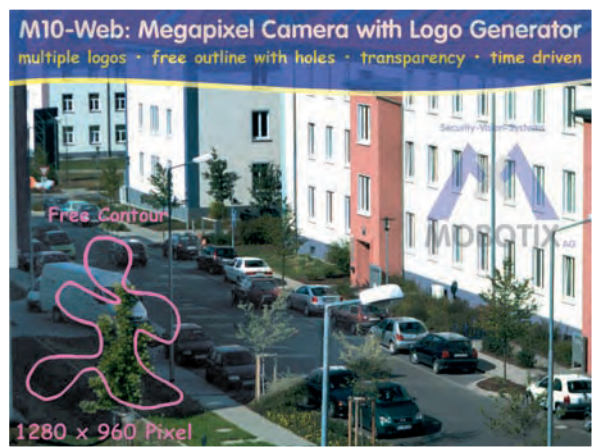

**© MOBOTIX AG • Security-Vision-Systems • Made in Germany**

Keine Heizung benötigt - PoE auch im Winter kein Problem!

\*D12-Modelle: in Verbindung mit Outdoor-Halter

\*D22-Basic und Q22- Basic sind IP54

Logo-Generator

#### **Sichere und flexible Installation mit SecureFlex-Halter**

Mit dem um zwei Achsen schwenkbaren **SecureFlex-Wand- und Deckenhalter**

(Standard-Lieferumfang) lässt sich die MOBOTIX M12 optimal an Decken oder Wänden montieren und ausrichten, wobei die verdeckte Kabelführung (Datenleitung und Spannungsversorgung abgedeckt) für eine angenehme Optik sorgt. Der Wandarm des Halters überdeckt dabei Unterputzdosen vollständig und ermöglicht so eine einfache Installation durch die Nutzung definierter Übergabepunkte.

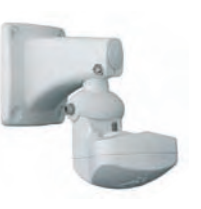

#### **Erweiterte Anschlussmöglichkeiten: MX Interface Connector D-Sub 15 HD**

Über die **D-Sub 15 HD**-Buchse der MOBOTIX M12-, D12- und V12-Modelle können weitere Sensoren angeschlossen werden, um die bereits integrierten Sensoren der Kamera je nach Aufgabenstellung zu ergänzen. Ebenso können die Schaltausgänge und Signalausgänge der Kamera zum Schalten von externen Geräten oder zur Übergabe von Alarmmeldungen z. B. an eine Alarmanlage verwendet werden. Daneben bietet die **D-Sub 15 HD**-Buchse einen Audioeingang, einen Audioausgang, Spannungsversorgung für USB-Geräte, USB-Master-Datensignale sowie einen Pin zum Anschließen einer Notstromversorgung, die auch für die Versorgung per Solarpanel genutzt werden kann.

#### **Vereinfachte Installation durch die CamIO-Installationsbox**

Die **CamIO-Installationsbox** erleichtert den Aufbau von Sicherheitssystemen wesentlich, indem dieses Modul die Möglichkeiten des **MX Interface Connector** bündelt und den Anschluss von externen Geräten und Sensoren stark vereinfacht. Neben der Stromversorgung der Kamera übernimmt die Installationsbox auch die direkte Stromversorgung von Lampen mit bis zu 500 W (bzw. anderer Geräte mit max. 4 A). Es werden zwei Schalteingänge/Schaltausgänge zur Verfügung gestellt. In Verbindung mit M12- und D12-Modellen kann der im Wandarm der CamIO integrierte Lautsprecher sowie optional ein externes Mikrofon verwendet werden.

Die CamIO-Installationsbox stellt je zwei Schalteingänge/Schaltausgänge zur Verfügung

**MOBOTIX M12 MOBOTIX CamIO Ethernet DB 15 Kabel Tür Licht Stromversorgung**

In Verbindung mit M12 und D12-Modellen kann der im Wandarm der CamIO integrierte Lautsprecher sowie optional ein externes Mikrofon verwendet werden

#### 2048 x 1536 Pixel

\*Telefoniefunktionen über VoIP (Internet-Telefonie) nutzbar (alle MOBOTIX-Kameras) oder über ISDN (M12- und D12-Modelle)!

Logo-Generator

#### **Weitere Funktionen**

- **Live-Bilder** bis 2048x1536 Pixel über Netzwerk, ISDN, GSM, GPRS, UMTS, WLAN bis 30 Bilder pro Sekunde (bei VGA-Auflösung 640x480 Pixel), auch angepasst für **PDAs**.
- **Stufenloser Digitalzoom** (bis 8x-Zoom) und integriertes Panning (Verschieben des gezoomten Bildausschnitts mittels eines Joysticks oder Mausklick ins Livebild).
- **Echte Software-Skalierung** durch die bewährten und ständig weiterentwickelten MOBOTIX-Algorithmen zur Software-Skalierung der Bilder, die auch bei kleineren Bildformaten (z. B. 320 x 240) überzeugen kann.
- **Audio-/Video-Recording\*** mit drei unterschiedlichen Aufzeichnungsmodi: Ereignisaufzeichnung mit Audio, Daueraufzeichnung mit variabler Bildrate und Audio sowie ereignisgesteuerte Einzelbildaufzeichnung von JPEG-Bildern.
- **Speicherausfall-Überwachung** kann einen Dateiserver (oder Flash-Speicher) überwachen und einen oder mehrere der definierten Meldewege für die Fehlerbenachrichtigung verwenden.
- **Player** zur Wiedergabe von aufgezeichneten Bildern/Video-Sequenzen mit Audio im integrierten Video-Management-System.
- **Multiwatcher-Ansicht** zur Darstellung und Überwachung mehrerer Kameras über das Internet, wobei nur eine einzelne Kamera öffentlich zugänglich gemacht werden muss; in besonderem Maße auch für niedrige Datenübertragungsraten geeignet.
- **Multiview-Ansicht** zur Darstellung mehrerer Kameras oder Ereignisse im selben Browserfenster.
- **Alarmsignalisierung** durch E-Mail, SMS (über Diensteanbieter), Sprachbenachrichtigung (Telefonanruf), Sounds und visuelle Mittel (z. B. roter Rahmen im Livebild) über zwei verschiedene Meldewege möglich.
- **Objektverfolgung** zur Analyse von Bewegungsrichtungen bewegter Objekte im Bild.
- **Logo-Generator** zum Einblenden von Logos in die Kamerabilder mit Dialogen zur Verwaltung der Grafikdateien, Definition von Bildprofilen und Logoprofilen zur Steuerung der Einblendungen.
- **Logos** können **transparente Bereiche** enthalten und gleichzeitig teiltransparent dargestellt werden (Wasserzeichen); Banner-Effekte und Animationen sind ebenfalls möglich.
- **Wochenprogramme** mit Sonderprogrammen für **Feiertage** und **Ferienzeiten** u. a. zum zeitbasierten Steuern der Scharfschaltung, Bildaufzeichnung, Aktionen, Meldungen, Logos, Verdecken von Bildbereichen und anderen Diensten.
- **Remote-Signalisierung** mit **Master/Slave**-Kameras, wobei die Master-Kamera die Scharfschaltung der Slave-Kameras übernehmen kann. So können z. B. alle Slave-Kameras mit einem Schlüsselschalter scharfgeschaltet werden, der an die Master-Kamera angeschlossen ist.
- **Übertragungsprofile**, zur komfortablen Steuerung von Übertragungen per FTP, E-Mail, Sprachanrufen und Netzwerkmeldungen.
- **Freisprechtelefon\*** mit Durchsage per Kamera-Lautsprecher, Raumhören und Gegensprechfunktion über **Internet-Telefonie (SIP)** und **ISDN**.
- **Spracheinwahl\*** zum Fernsteuern der Kamera über Telefon mit Tonwahlfunktion (Kamerainformationen abrufen, Internetverbindung herstellen, Ansage der IP-Adresse, Gegensprechen, ...) über **Internet-Telefonie (SIP)** und **ISDN**.
- **MxPEG-Videokomprimierung** über **MxControlCenter** für Windows. Für Internet Explorer steht ein ActiveX-Plugin auf der Kamera zur Verfügung, das die Vorteile von MxPEG auch in Verbindung mit der Browser-Oberfläche verfügbar macht (inklusive Audio-Stream von und zur Kamera).
- **Routing** zur Verwendung weiterer Verbindungen neben der Standard-Verbindung.
- **DynDNS-Client** zum Zugriff auf die Kamera über das Internet über einen symbolischen Namen (z. B. mymobotixcam.dyndns.org), obwohl der Provider der Kamera bei der Einwahl ins Internet eine dynamische IP-Adresse zugewiesen hat.
- Nicht löschbares **Backup-Betriebssystem**, das nach einer fehlgeschlagenen Aktualisierung der Software die Kamera mit dem Original-Betriebssystem startet und eine erneute Aktualisierung ermöglicht.
- **Erweiterte Startoptionen** der Kamera (IP-Adresse über **DHCP** beziehen, Ansage von IP-Adresse und sonstigen Netzwerkdaten, Rücksetzen auf Werkseinstellungen).
- **Benachrichtigung bei Fehlermeldungen** bzw. **bei Neustart** ermöglicht der MOBOTIX-Kamera, bei erkannten Fehlern bzw. beim Neustart der Kamera automatisch eine oder mehrere Benachrichtigungen durchzuführen (z. B. Blinken der Kamera-LEDs, Audiomeldung, FTP, E-Mail, Telefonanruf, Netzwerkmeldung).
- **Erweiterte Sicherheitsfunktionen** sichern den Zugriff auf Seiten und Funktionalitäten der Kamera bzw. verhindern nicht autorisierte Zugriffe (IP-basierte Zugriffskontrolle, Intrusion Detection); ermöglicht außerdem eine SSL-verschlüsselte Übertragung der Videosequenzen und Daten (SSL-Verschlüsselung und X.509-Zertifikate).

#### **Software-Update**

MOBOTIX bietet regelmäßig **kostenlose** Updates an, die die Funktionalität der Kamera erweitern und verbessern. In Kapitel 6, Software-Update, im Softwarehandbuch wird dieser Vorgang detailliert beschrieben.

**© MOBOTIX AG • Security-Vision-Systems • Made in Germany**

\*Telefoniefunktionen über VoIP (Internet-Telefonie) nutzbar (alle MOBOTIX-Kameras) oder über ISDN (M12- und D12-Modelle)!

Kostenlose Software-Updates auf www.mobotix.com

#### **1.4 Objektivoptionen, Hard- und Softwareausstattung**

MOBOTIX bietet derzeit fünf Standard-Objektive mit M14-Gewinde an, vom **Super-Weitwinkel L22** mit 22 mm bis zum **Tele L135** mit 135 mm Kleinbild-Brennweite. Aufgrund der Gegenlichtsicherheit der MOBOTIX-Kameras wird keine mechanische Autoiris benötigt. Hierdurch sind alle MOBOTIX-Objektive robust und wartungsfrei.

- **L22 Super-Weitwinkel** 90°-Bildwinkel (horizontal)
- 
- **L43 Weitwinkel** 45°-Bildwinkel (horizontal)
- 
- 
- **L32 Weitwinkel\*** 60°-Bildwinkel (horizontal)
	-
- **L65 Tele\*** 31°-Bildwinkel (horizontal)
	- **L135 Tele** 15°-Bildwinkel (horizontal)

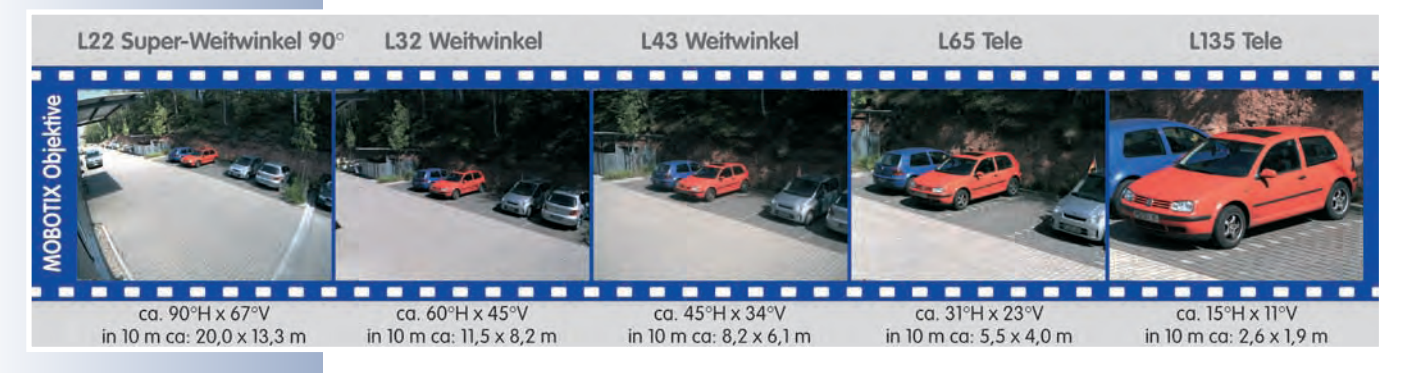

Das **L22 Super-Weitwinkel 90°** hat eine sehr geringe Verzeichnung und liefert auch im maximalen Digital-Zoom noch gute Bildqualität. Wird die Kamera mit diesem Objektiv in einer Raumecke montiert, kann der ganze Raum eingesehen werden.

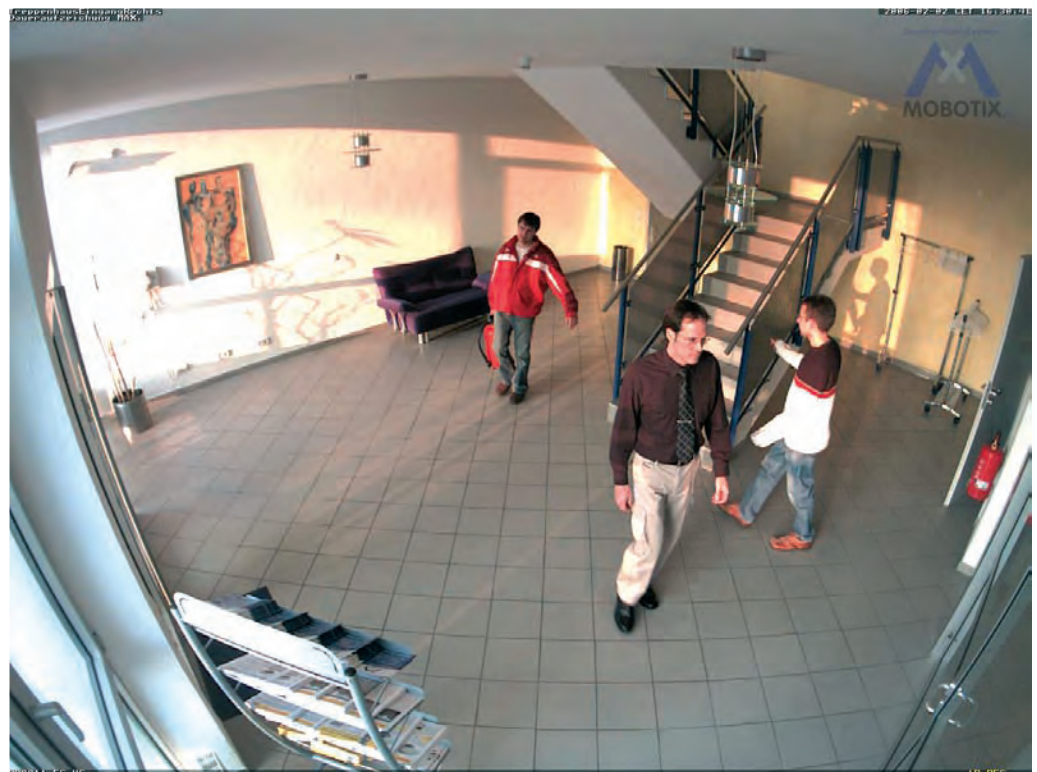

**© MOBOTIX AG • Security-Vision-Systems • Made in Germany**

\*L32- und L65-Objektive sind für M12-Modelle nicht verfügbar

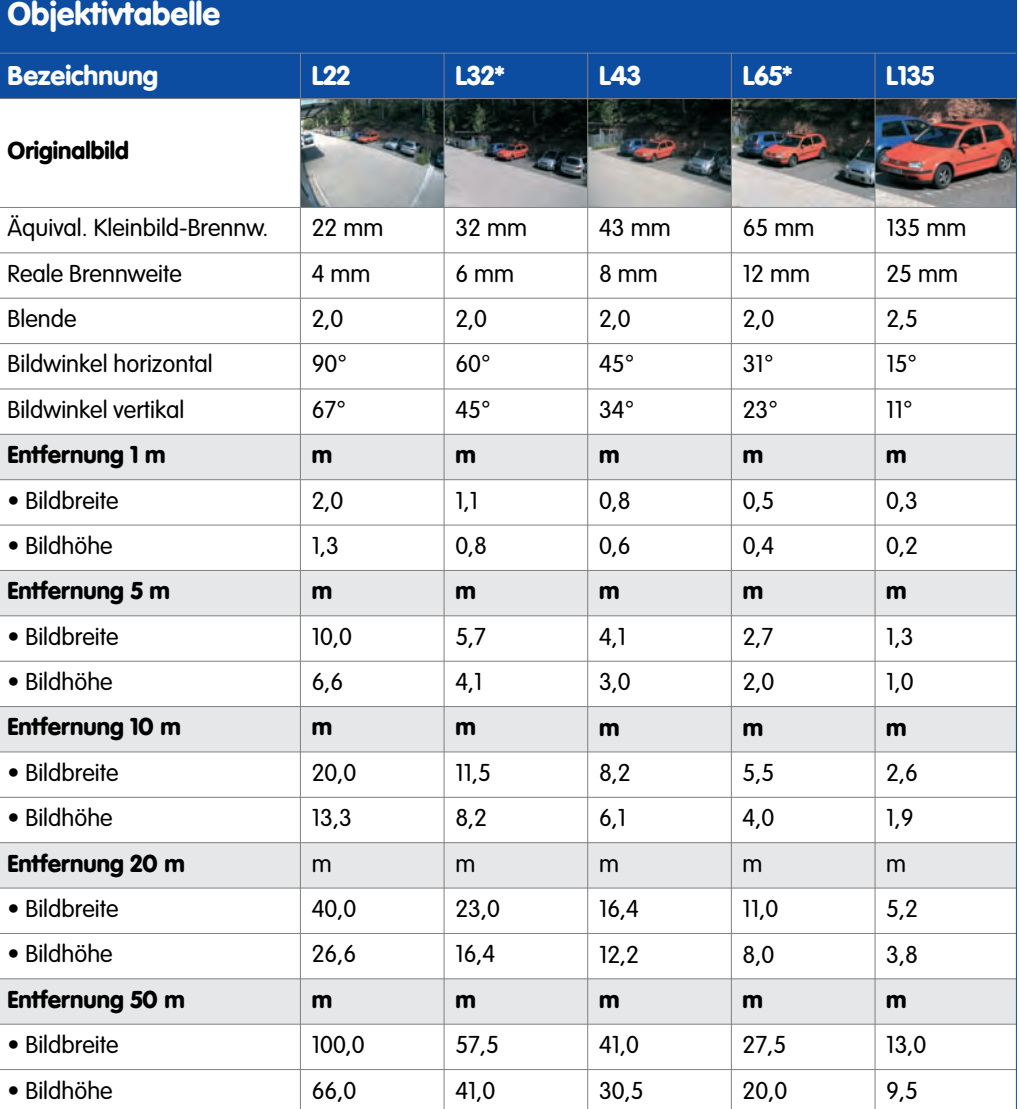

#### **Hinweis**

Bei den angegebenen Brennweiten der MOBOTIX-Objektive handelt es sich nicht um die Nominalbrennweiten, sondern die entsprechende Brennweite (Lxx mm) ist für das Kleinbildformat (35 mm) angegeben. Zum Beispiel hat das MOBOTIX L22 Super-Weitwinkel-Objektiv eine Nominalbrennweite von 4 mm, die in der Kleinbild-Fotografie einem 22 mm-Objektiv entspricht. Es wird deshalb als L22 bezeichnet.

Da die Bildsensoren in Digitalkameras unterschiedliche Größen haben, hat diese Brennweitenangabe den Vorteil, dass Bildformat und Bildwinkel einfacher berechnet und miteinander verglichen werden können. Damit ist dann auch eine einfache visuelle Überprüfung des Bildausschnitts mit einer handelsüblichen Digital- oder Kleinbildkamera möglich, indem die angegebene (Kleinbild-) Brennweite des MOBOTIX-Objektivs (L**xx**) direkt auf der Digital- oder Kleinbildkamera eingestellt wird.

#### **© MOBOTIX AG • Security-Vision-Systems • Made in Germany**

\*L32- und L65-Objektive sind für M12-Modelle nicht verfügbar

Brennweiten der MOBOTIX-Objektive beziehen sich immer auf Kleinbildformat 35 mm

Einfache Objektivauswahl durch Einstellen der Objektiv-Brennweite auf einer Kamera mit Zoomobjektiv

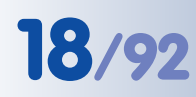

# **18/92 M12 Kamerahandbuch Teil 1**

<sup>†</sup>Spezielles Adapterkabel für USB erforderlich

**\*\*3 MEGA-Auflösung mit 2048x1536 Pixeln; die SW-Bildsensoren der Sec-DNight-Versionen haben Mega-Auflösung (1280x960 Pixel)**

-- **Der zweite Schaltausgang ist nur in Verbindung mit MOBOTIX CamIO verfügbar!**

\*L32- und L65-Objektive sind für M12-Modelle nicht verfügbar

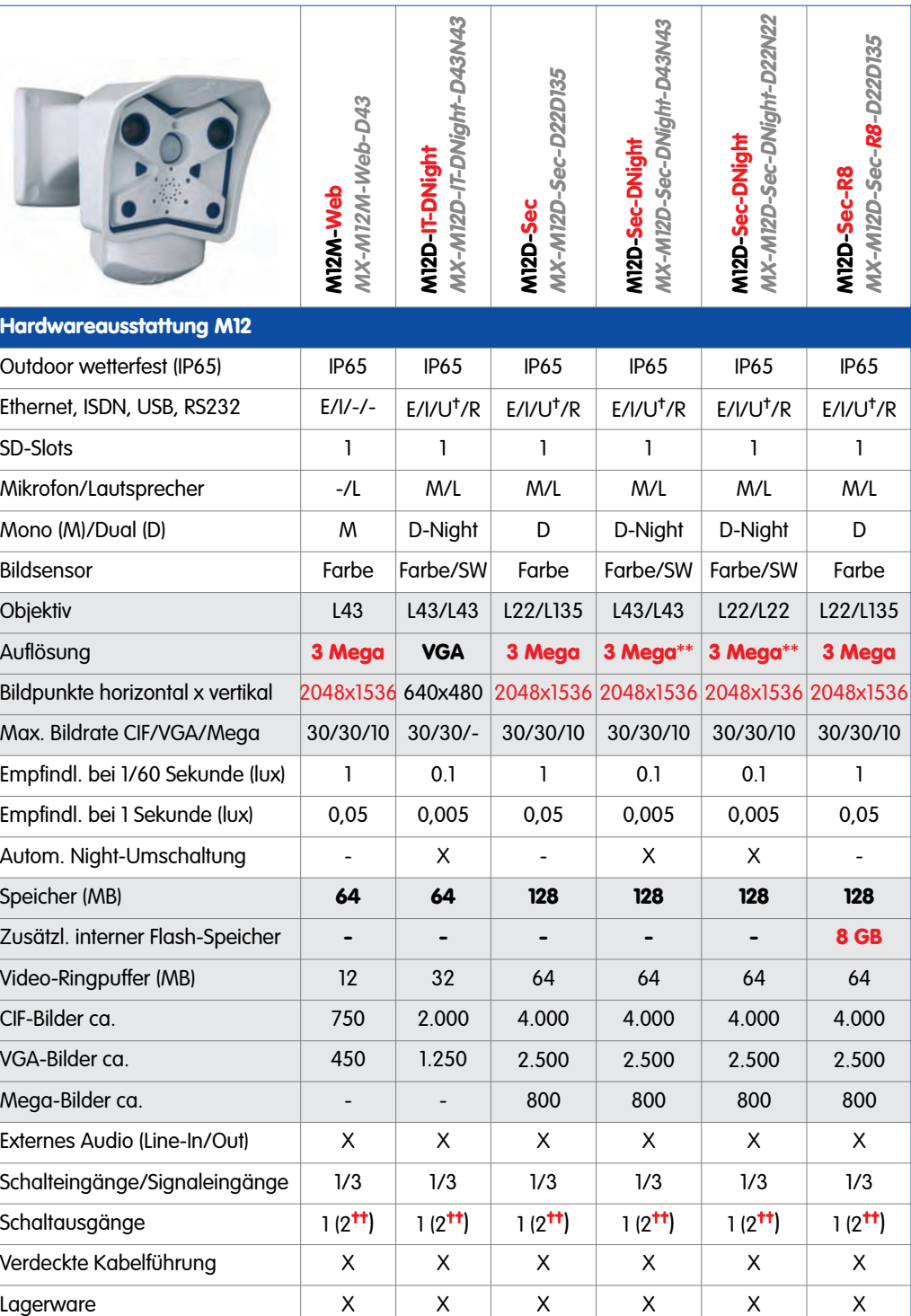

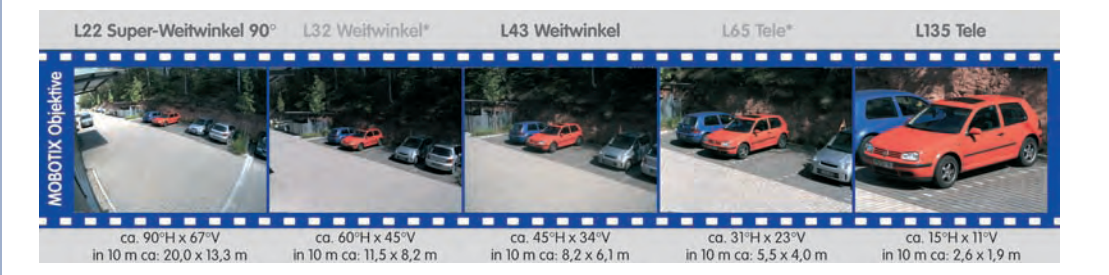

**© MOBOTIX AG • Security-Vision-Systems • Made in Germany**

www.mobotix.com • info@mobotix.com

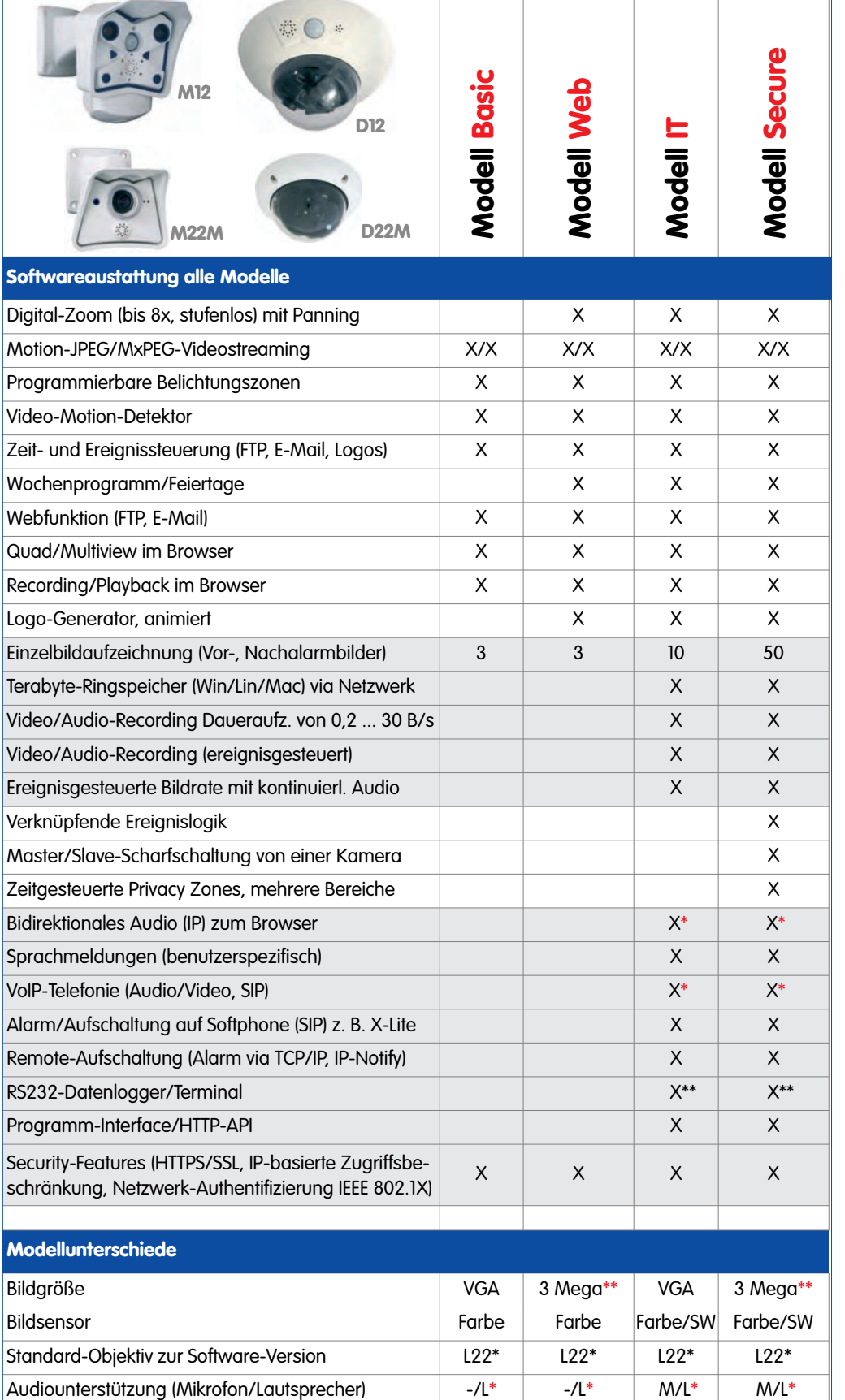

**Die Web-Version ist nur für die Modellreihe M12 verfügbar**

**Die Basic-Version ist nur für die Modellreihen D22 und Q22 verfügbar**

**Die IT-Version ist für die Modellreihe Q22 nicht verfügbar**

**\*Bei D22-IT- und Secure-Modellen besteht die Möglichkeit, externe Lautsprecher und Mikrofone anzuschließen. Werkseitig ist in der D22 kein Lautsprecher und kein Mikrofon integriert.**

**\*\*3 MEGA-Auflösung mit 2048x1536 Pixeln; die SW-Bildsensoren der Sec-DNight-Versionen haben Mega-Auflösung (1280x960 Pixel)**

\*\*Bei M22-Modellen in Verbindung mit CamIO; bei D22-Modellen nicht verfügbar

\*M12-Modelle werden nach Kundenwunsch mit Objektiven ausgestattet

#### **1.5 Wichtige Hinweise**

#### **1.5.1 Wetterfestigkeit**

Die MOBOTIX M12 ist **wetterfest nach IP65** (absolut staubdicht und strahlwassergeschützt). Sie können die Wetterfestigkeit des SecureFlex-Halters bei extremen Wetterbedingungen weiter verbessern, indem Sie folgende Punkte beachten:

- Der SecureFlex-Halter darf **keinesfalls** wie in Abbildung (1) gezeigt montiert werden! Dies gilt insbesondere für die Montage auf einem Schwenk-/Neigekopf.
- Stellen Sie sicher, dass der SecureFlex-Halter **immer** wie in Abbildung (2) montiert wird! Beachten Sie außerdem die Hinweise in Abschnitt 2.8, Wandund Deckenmontage!
- Achten Sie darauf, dass die Dichtung am SecureFlex-Halter nicht beschädigt wird und dass die **Wasseraustrittsöffnungen** unten am Halter frei bleiben!
- Verwenden Sie immer die **blaue Gummidichtung**! Beachten Sie außerdem die Hinweise in Abschnitt 2.9.1, Gummidichtung der Kamera!
- Dichten Sie den SecureFlex-Halter wandseitig mit Silikon ab.
- Die Kabelzuführung sollte immer von unten zum SecureFlex-Halter erfolgen!
- Verwenden Sie **nur original MOBOTIX-Kabel**, da diese besondere Dichtigkeitsanforderungen erfüllen!

#### **1.5.2 Kennwörter für den Administrationsbereich und die Einwahl über ISDN**

Der Zugang zum Administrationsbereich der Kamera (Softbutton **Admin Menu**) ist erst nach Eingabe eines Benutzernamens und eines Kennwortes möglich.

- Werkseitiger Benutzer: **admin**
- Werkseitiges Kennwort: **meinsm**

Bei einer Erstinbetriebnahme wird die **Schnellinstallation** beim ersten Zugriff auf den Administrationsbereich automatisch aufgerufen. Hier können die Grundeinstellungen der Kamera an die individuellen Erfordernisse angepasst werden. **Aus Sicherheitsgründen wird dringend empfohlen, das werkseitige Administrator-Kennwort zu ändern.** 

Die Einwahl in die Kamera über ISDN ist durch ein eigenes Kennwort geschützt, das beim Einrichten der DFÜ-Verbindung am Computer eingegeben werden muss.

- Werkseitiger Benutzer: **linux**
- Werkseitiges Kennwort: **tux**

Benutzernamen und Kennwörter müssen wie aufgeführt eingegeben werden. Für alle Einträge wird zwischen Groß- und Kleinschreibung unterschieden.

**ACHTUNG: Bewahren Sie Aufzeichnungen über Kennwörter an einem sicheren Ort auf. Falls der Administrationsbereich durch ein geändertes Administrator-Kennwort nicht mehr zugängig ist, kann das Kennwort nur durch Einschicken der Kamera ins Werk zurückgesetzt werden (kostenpflichtig!).** 

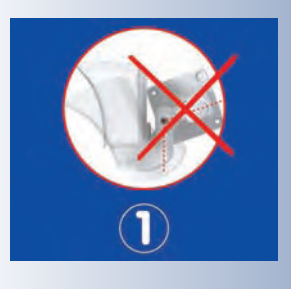

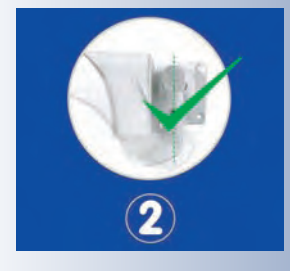

#### **1.5.3 Irreversible Deaktivierung des Mikrofons**

Aufgrund datenschutz- und arbeitsrechtlicher Bestimmungen ist es zum Teil erforderlich, die Mithörfunktion der Kamera zu deaktivieren. Das Mikrofon kann in **Admin Menu > Mikrofon und Lautsprecher irreversibel** deaktiviert werden.

**ACHTUNG: Diese Deaktivierung kann nicht mehr rückgängig gemacht werden (auch nicht bei MOBOTIX). Die Deaktivierung wirkt sich auf alle Funktionen aus, die das Mikrofon verwenden.** 

#### **1.5.4 Starten der Kamera mit werkseitiger IP-Adresse**

Wenn die IP-Adresse der Kamera nicht bekannt ist, kann die Kamera mit der werkseitig eingestellten IP-Adresse neu gestartet werden. In Abschnitt 3.6, Starten der Kamera mit werkseitiger IP-Adresse, wird dieser Vorgang detailliert beschrieben.

#### **1.5.5 Zurücksetzen der Kamera auf werkseitige Voreinstellungen**

Alle Einstellungen der MOBOTIX-Kamera können permanent auf die werkseitigen Voreinstellungen zurückgesetzt werden. Dies kann z. B. sinnvoll sein, wenn Sie eine Kamera in unbekanntem Zustand erhalten oder testweise vorgenommene Einstellungen komplett verwerfen möchten. Voraussetzung hierfür ist, dass Sie Zugriff auf das Admin-Menü der Kamera haben (Gruppe **admins**). Das Zurücksetzen der Kamera auf werkseitige Voreinstellungen erfolgt in **Admin Menu > Zurücksetzen**.

**Hinweis:** Beim Zurücksetzen der Kamera über **Admin Menu > Zurücksetzen** werden auch **alle neu angelegten Benutzer gelöscht und das Admin-Kennwort zurückgesetzt**. Verwenden Sie die in Abschnitt 3.6, Starten der Kamera mit werkseitiger IP-Adresse, beschriebene Methode, wenn Sie die Benutzer nicht löschen möchten.

#### **1.5.6 Aktivieren der Ereignissteuerung für Sicherheitsanwendungen**

Im Auslieferungszustand ist die **Ereignissteuerung und die Bewegungserkennung** der Kamera **nicht aktiviert**. Um die Ereignissteuerung zu aktivieren, öffnen Sie **Setup Menu > Allgemeine Ereigniseinstellungen** und aktivieren Sie die **Scharfschaltung** der Kamera. Alternativ können Sie auch auf den Softbutton **Arm & Record** der Benutzeroberfläche im Browser klicken. Hierdurch wird das Bewegungserkennungsfenster im Livebild angezeigt (gepunkteter Rahmen in der Bildmitte) und die Kamera speichert automatisch Bilder, sobald innerhalb des Erkennungsfensters Bewegungen stattfinden.

#### **1.5.7 Deaktivieren der Text- und Logoeinblendungen**

Durch die deaktivierte Scharfschaltung im Auslieferungszustand (siehe vorhergehender Abschnitt) zeigt die MOBOTIX-Kamera am oberen Rand des Livebildes nur den Text **WWW.MOBOTIX.COM**, den Zeitstempel sowie das MOBOTIX-Logo rechts oben an. Wird die Scharfschaltung aktiviert (siehe oben), wird auch der Text am unteren Rand des Livebildes (Ereignis-, Aktions- und Meldungssymbole) sichtbar.

Die Konfiguration kann auch teilweise zurückgesetzt werden

Text- und Logoeinblendungen können auch deaktiviert bzw. individuell eingerichtet werden

#### **© MOBOTIX AG • Security-Vision-Systems • Made in Germany**

www.mobotix.com • info@mobotix.com

Die Statuszeile am unteren Rand des Livebildes und die Textzeile oben links in **Setup Menu > Darstellungs- und Texteinstellung** können deaktiviert werden, indem **Texteinblendung** auf Aus gesetzt wird. **Texteinblendung** Datum und Uhrzeit aktiviert nur die Anzeige des Zeitstempels im Livebild.

Die Logoeinblendung kann in **Admin Menu > Logoprofile** ausgeblendet werden, indem **Logo-Anzeige** auf Deaktiviert gesetzt wird.

#### **1.5.8 Deaktivieren des täglichen automatischen Neustarts der Kamera**

Im Auslieferungszustand führt die MOBOTIX-Kamera automatisch täglich um 3.36 Uhr morgens einen Neustart durch. Hintergrund hierfür ist, dass eine Kamera unter sehr seltenen Umständen durch äußere Einflüsse (z. B. Höhenstrahlung) zeitweise gestört sein kann. Der automatische Neustart sorgt dann dafür, dass die Kamera nach dem Neustart wieder ordnungsgemäß arbeitet, ohne dass hierfür ein Benutzerzugriff erforderlich wäre. Falls gewünscht, kann der automatische Neustart in **Admin Menu > Zeitsteuerung** deaktiviert oder gelöscht werden.

#### **1.5.9 Hinweise zur ISDN-Tauglichkeit**

MOBOTIX M12-, D12- und V12-Modelle sind Euro-ISDN-tauglich nach **Standard TBR3/TBR3 A1**. Für den japanischen Markt bietet MOBOTIX spezielle Kameramodelle an, die den japanischen ISDN-Standard unterstützen. Weitere Informationen hierzu finden Sie auf **www.mobotix.com** im japanischen Bereich. MOBOTIX M22M-, D22M- und Q22M-Modelle haben keine ISDN-Funktionaliltät.

#### **1.5.10 Hinweise zu Browsern**

Aktuelle Browser mit aktiviertem **JavaScript** (Internet Explorer, Netscape, Mozilla, Firefox, Safari, Camino, Konqueror, Opera, ...) sind unmittelbar in der Lage, das Livebild der Kamera darzustellen.

Detaillierte Informationen zu möglichen Problemen mit Browsern finden Sie in Abschnitt 3.4.5, Browser-Einstellungen.

#### **1.5.11 Pflegehinweise**

Sollte ein Objektiv verschmutzt worden sein (z. B. während der Montage), sollten Sie die Objektivlinsen mit einem weichen Baumwolltuch reinigen.

#### **1.5.12 Sicherheitshinweise**

Überspannungen können durch andere elektrische Verbraucher, falsche Verlegung von Leitungen, aber auch durch äußere Einwirkungen hervorgerufen werden (z. B. Blitzeinschlag in Telefon- oder Stromleitungen).

MOBOTIX-Kameras sind durch eine Reihe von Maßnahmen gegen die Auswirkungen von geringen Überspannungen geschützt. Diese Maßnahmen können jedoch nicht verhindern, dass größere Überspannungen Schäden an der Kamera verursachen. Bei der Installation von Kameras im Außenbereich ist daher insbesondere dem Blitzschutz und den damit verbundenen Gefahren für Gebäude und die Netzwerk-Infrastruktur besondere Beachtung zu schenken.

Neustart der Kamera deaktivieren

MOBOTIX empfiehlt generell, die Installation von MOBOTIX-Kameras nur von solchen Fachbetrieben durchführen zu lassen, die mit der Installation und dem sicheren Betrieb von Netzwerkgeräten und den zugrundeliegenden Vorschriften für Blitzund Brandschutz sowie der aktuellen Technik zur Verhinderung von Überspannungsschäden vertraut sind.

Weitere Informationen zum Verlegen von Leitungen und möglichen Gefahrenquellen finden Sie am Ende von Kapitel 2 (siehe Leitungsverlegung, Brand-, Blitz- und Überspannungsschutz).

#### **1.5.13 Weitere Informationen**

Weitere Informationen finden Sie auf den Seiten **Neuigkeiten** und **Funktionsübersicht** in der **Online-Hilfe** der Kamera-Benutzeroberfläche im Browser. Klicken Sie auf das Symbol **D**um die Hilfeseiten der Kamera zu öffnen.

Darüber hinaus werden eine Reihe von Informationen zur Kamera und zu ihrer aktuellen Konfiguration im Dialog **Kamerastatus** angezeigt. Klicken Sie auf das Symbol **um die betreffende Seite zu öffnen.** 

Weiterführende Informationen zu allen Dialogen und Parametern der MOBOTIX-Kamera finden Sie auch im **Referenzhandbuch** (PDF), bestehend aus dem Inhalt der Online-Hilfe der MOBOTIX-Kamera. Das PDF zum Download finden Sie auf der MOBOTIX Website (**Support > Betriebsanleitungen**). In diesem Bereich finden Sie auch die jeweils aktuelle Version des Softwarehandbuch Teil 2.

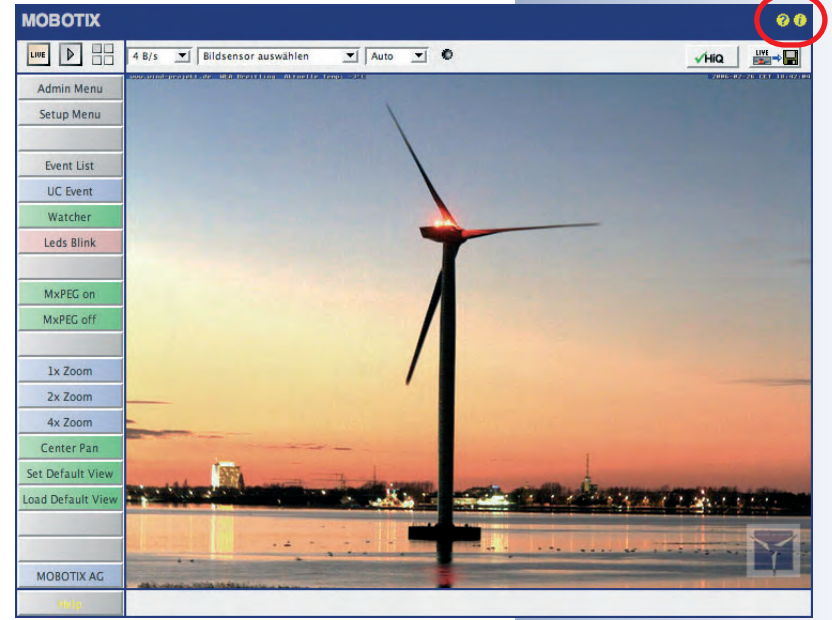

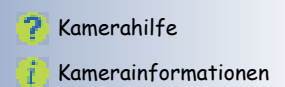

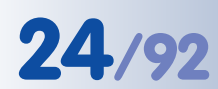

# **24/92 M12 Kamerahandbuch Teil 1**

#### **2 MONTAGE**

#### **2.1 Lieferumfang**

Die MOBOTIX M12 wird standardmäßig mit dem **SecureFlex-Wand- und Deckenhalter** geliefert und ist direkt einsatzbereit.

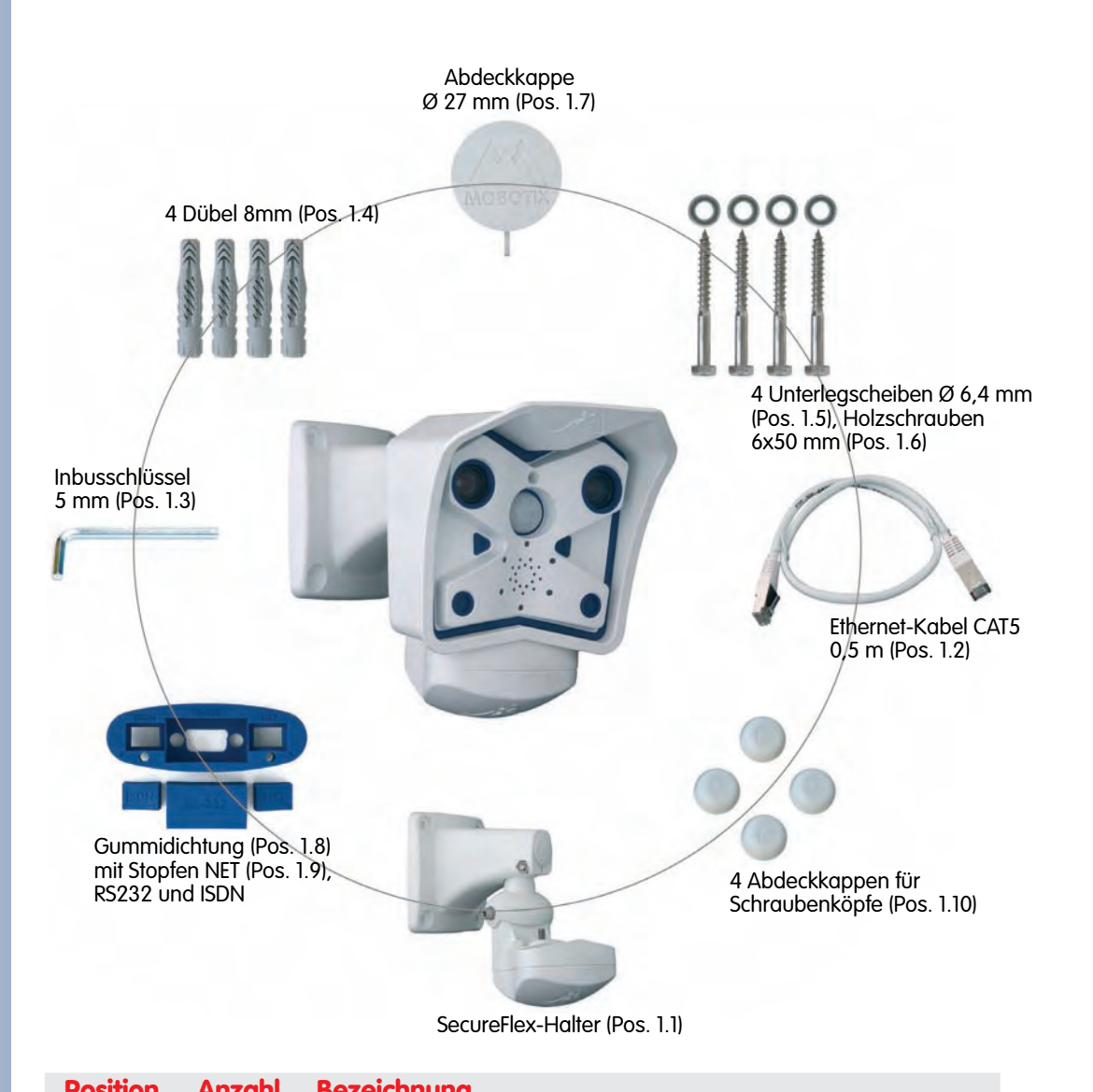

Kontrollieren Sie den Lieferumfang

**Achtung**: Verwenden Sie auf **keinen Fall Schrauben mit Senkkopf** für die Montage des SecureFlex-Halters, da diese das Gehäuse beschädigen können

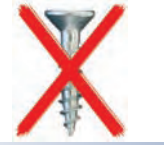

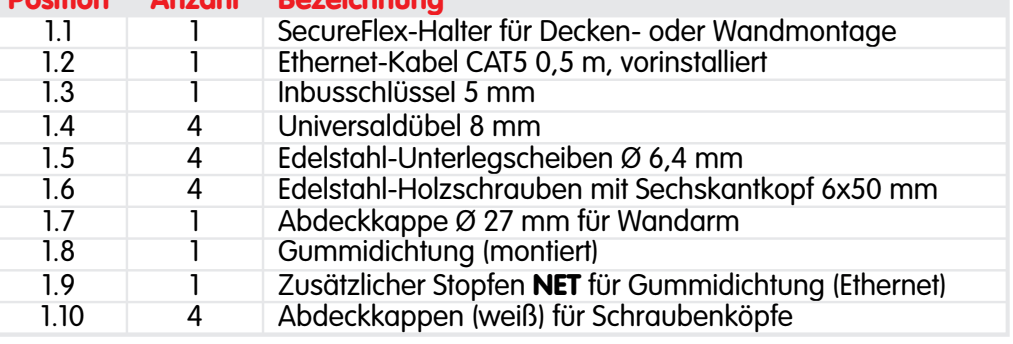

### **25/92 M12 Kamerahandbuch Teil 1**

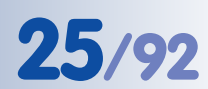

#### **2.2 Kameragehäuse, Sensoren und Anschlüsse**

Die MOBOTIX M12 hat ein Gehäuse aus glasfaserverstärktem, weißem **Kunststoff (PBT-30GF, Polybutylenterephtalat mit 30% Glasfaser)**. Dieser u. a. im Automobilbau häufig eingesetzte Werkstoff zeichnet sich durch seine hohe Temperaturbeständigkeit, Festigkeit und Widerstandsfähigkeit gegen Umwelteinflüsse, Chemikalien, etc. aus.

#### **Externe Sensoren**

- PIR-Sensor
	- Mikrofon Objektiv "rechts" Passiver IR- **Passiver IR-** Objektiv "links" Bewegungsmelder Taster "R" 6 LEDs Taster "L" Lautsprecher Mikrofon SecureFlex-Halter

**Anschlüsse**

- 10BaseT (Ethernet-Netzwerk) / Stromversorgung
- In/Out / RS232 / MX Interface Connector D-Sub 15-HD
- ISDN
- Einschub für SD-Karte

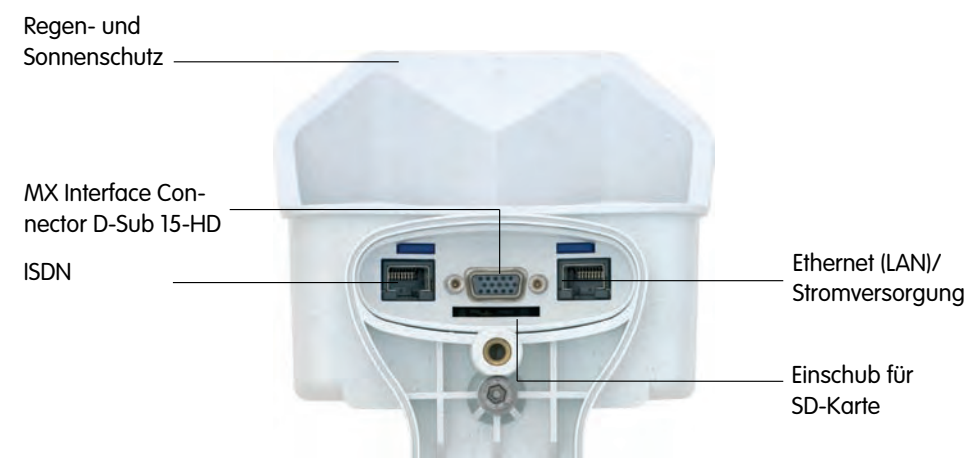

UV-stabil: Kein Vergilben des Gehäuses auch bei jahrelangem Einsatz

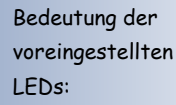

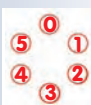

- 0 Ein
- 1 Kamera
- 2 Netzwerk
- 3 Serielle Schnittstelle
- 4 ISDN/VoIP
- 5 Kamera

MX Interface-Connector für Anschluss von CamIO oder externen Sensoren, Audio-Verstärkern etc.

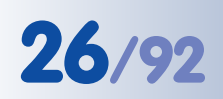

#### **2.3 Festlegen der Anschlüsse (Netzwerk/ISDN)**

Legen Sie zunächst fest, welche Anschlüsse der Kamera verwendet werden sollen.

#### **Das Netzwerk macht's**

Generell sollte immer ein **Netzwerkanschluss** vorgesehen werden, wenn dies technisch möglich ist, da ein Netzwerkanschluss eine Reihe von Vorteilen mit sich bringt (in diese Kategorie fällt auch der Anschluss über eine **WLAN-Verbindung** o. ä.):

- Die **höchste Bildrate** wird nur bei ausreichend großer Bandbreite der Verbindung erreicht; ISDN und GSM/GPRS eignen sich nicht für die Wiedergabe flüssiger Videobilder.
- Der **externe Ringpuffer** (Auslagerung der Bilddaten auf Dateiserver) kann nur über den Netzwerkanschluss verwendet werden.
- Verglichen mit den **Kosten** für Einwahlgebühren (ISDN, GSM/GPRS) reduzieren sich die Kosten für Dateiübertragungen und sonstige Zugriffe der Kamera erheblich, wenn ein bereits vorhandenes Netzwerk auch für diese Zwecke eingesetzt werden kann.
- **Software-Updates** erfolgen am sichersten über den Netzwerkanschluss, ohne die Kamera demontieren zu müssen.

#### **SIP senkt die Kosten**

Der ISDN-Anschluss der MOBOTIX-Kamera kann entfallen, wenn im Netzwerk die Durchleitung von SIP-Verbindungen (Internet-Telefonie) erlaubt ist. Durch die **SIP-**

**Fähigkeit der MOBOTIX M12** kann die Kamera ausgehende Sprachanrufe (z. B. zur Signalisierung von Alarmen) über das Netzwerk durchführen und auch Sprachanrufe über SIP annehmen. So kann z. B. telefonisch der Zeitpunkt des letzten Ereignisses abgefragt werden. Siehe hierzu auch Kapitel 9, Telefonie-Funktionen, im Software-Handbuch.

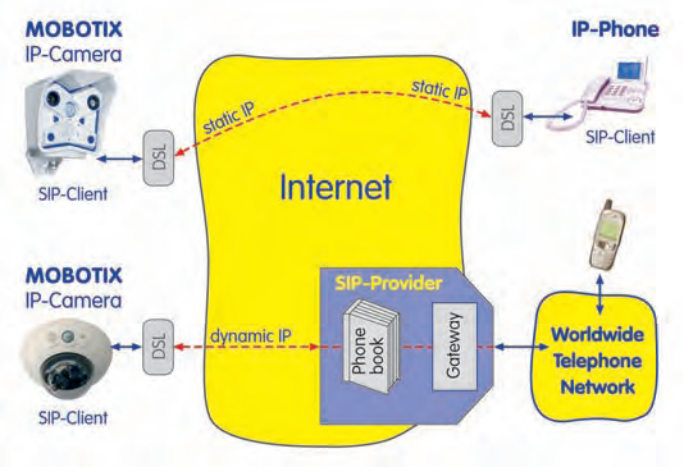

#### **Reiner ISDN-Betrieb**

Wenn die Kamera nur am ISDN betrieben werden soll, schließen Sie ein zusätzliches ISDN-Kabel an (siehe Abschnitt 2.9, Vorbereitende Montagearbeiten) und stellen Sie die Stromversorgung über das vorinstallierte Kabel und den Anschluss **10BaseT** der Kamera her.

Netzwerkanschluss bevorzugt

**Kostenlose Software-Updates!**

Internet-Telefonie

ISDN-Betrieb: - Euro-ISDN - Japan (USA nicht möglich)

**Achtung** 

**Im Gegensatz zur MOBOTIX M10 kann die M12 nicht mehr über den S0-Bus und den ISDN-Anschluss der Kamera mit Strom versorgt werden. Mit dem MOBOTIX ISDN-Splitkabel und den MOBO-TIX-PoE-Produkten (siehe Abschnitt 2.15, Kamera-Zubehör), kann die Stromversorgung jedoch in das ISDN-Datenkabel eingeschleift werden.**

#### **2.4 Stromversorgung**

Um die Zahl der zu verlegenden Kabel zu reduzieren, sollte auf jeden Fall das Einschleifen der Stromversorgung (**Power over Ethernet**) in das Netzwerkkabel (Anschluss **10BaseT** der Kamera) vorgesehen werden.

Bei kleineren Installationen kann hierzu der MOBOTIX **Netzwerk-Power-Adapter** MX-NPA-3-RJ mit dem **Steckernetzteil** MX-SNT-E01-30-RJ verwendet werden. Für größere Anlagen empfiehlt sich die Anschaffung eines oder mehrerer MOBOTIX **Netzwerk-Power-Boxen/Racks**, die für die Versorgung von 4, 8 bzw. 20 Kameras erhältlich sind (MX-NPR-4, -8 oder -20). Weitere Informationen zu diesen Geräten finden Sie in Abschnitt 2.15, Kamera-Zubehör sowie unter **shop.mobotix.com** in der Rubrik **Produkte > Zubehör**.

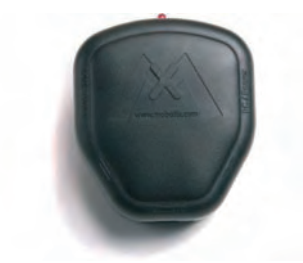

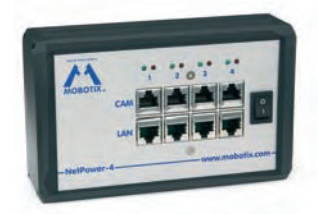

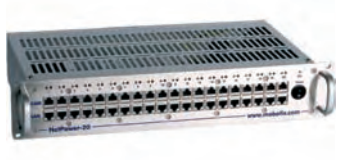

Netzwerk-Power-Adapter MX-NPA-3-RJ

Netzwerk-Power-Box MX-NPR-4

Netzwerk-Power-Rack MX-NPR-8/20

Da die MOBOTIX-Kameras **Power-over-Ethernet (IEEE 802.3af)** unterstützen, kann die Stromversorgung auch über Switches oder Router erfolgen, die PoE zur Verfügung stellen. Weitere Informationen zu möglichen Kombinationen von Anschlüssen und der Stromversorgung finden Sie in Abschnitt 3.3, Anschließen der Kamera, Stromversorgung.

#### **Vorteile der MOBOTIX PoE-Produkte**

- Wartungsfrei und langlebig durch Verzicht auf Lüfter.
- Höhere Zuverlässigkeit des Gesamtsystems, da Standard-Router ohne PoE verwendet werden können (geringere Anfälligkeit).
- Saubere Montage durch Hutschienen-Adapter (MX-NPR-4) bzw. 19"-Einbau (MX-NPR-8/20).

**© MOBOTIX AG • Security-Vision-Systems • Made in Germany**

Die M12 unterstützt neben den MOBOTIXeigenen Produkten zum Einschleifen der Stromversorgung auch den Power-over-Ethernet Standard nach IEEE 802.3af

MX-NPA-3-RJ: Einfache Installation für kleinere Systeme

MX-NPR-4: Montage in Schaltschränken mit Hutschienen-Adapter

MX-NPR-8/20: 19"-Einbau mit 2 HE

#### **Einsatz unterbrechungsfreier Stromversorgungen (USV)**

Um die Spannungsversorgung auch bei Netzausfällen sicherzustellen, sollten unterbrechungsfreie Stromversorgungen (USV) vorgesehen werden. Diese Geräte

stellen zudem auch einen wirkungsvollen Schutz gegen Überspannungen sowie Spannungsschwankungen dar und erhöhen so die Zuverlässigkeit des gesamten Systems.

Der Einsatz leistungsfähiger USV im 19"-Schrank ermöglicht zudem die Absicherung der beteiligten Netzwerkkomponenten (z. B. Switches, Router, PoE-Switches, ...).

Da MOBOTIX-Kameras auch im Winter keine Heizung benötigen, ist die Leistungsaufnahme mit ca. 3 W vergleichsweise gering und ermöglicht auch über längere Strecken (max. 100 m) eine zentrale Stromversorgung, die einfach über USV abgesichert werden kann. Dieses Verfahren ist sowohl bei Stromversorgung mit den MOBOTIX PoE-Produkten (MX-NPA-3- RJ plus Steckernetzteil bzw. MX-NPR-4/8/20) als auch bei PoEfähigen Switches nach IEEE 802.3af anwendbar.

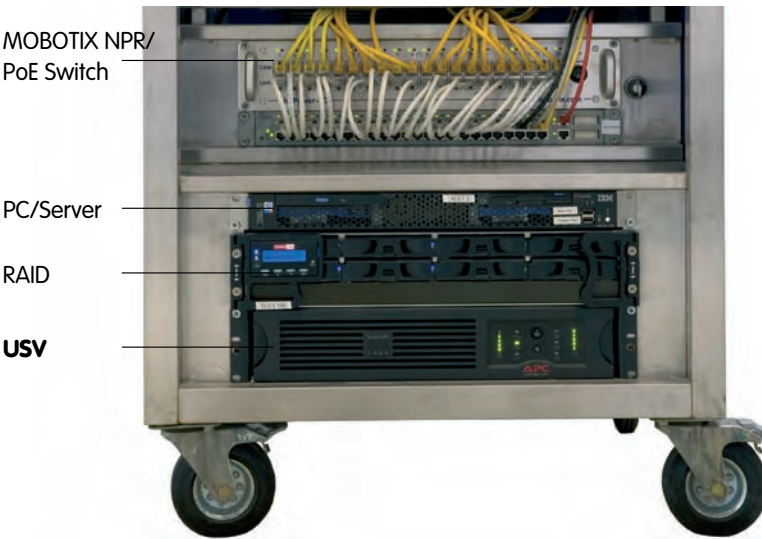

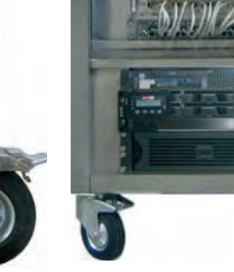

**MOBOTIX** 

#### **Hinweis**

Wenn zur Stromversorgung der MOBOTIX-Kamera Netzwerkkomponenten eingesetzt werden, die **Power-over-Ethernet nach IEEE 802.3af** anbieten, sollten nur Geräte ohne Lüfter verwendet werden. Angesichts der geringen Stromaufnahme der MOBOTIX-Kameras erhöht dies sowohl die Zuverlässigkeit des gesamten Systems als auch die Lebenserwartung dieser Komponenten.

PoE-Komponenten ohne Lüfter erhöhen die Zuverlässigkeit des gesamten Systems

#### **2.5 Festlegen des Installationsortes**

Vor dem Anbringen der Kamera an der Wand oder der Decke sollte die optimale Kameraposition ermittelt werden. Achten Sie darauf, dass das Sichtfeld der Kamera nicht verdeckt wird.

Die Feinjustierung der Kamera erfolgt nach der Montage an der Wand bzw. der Decke. Durch die zwei Achsen des SecureFlex-Halters kann die Kamera sowohl horizontal als auch vertikal innerhalb der Schwenkbereiche frei geschwenkt und geneigt werden. Die **Schwenkbarkeit** der Kamera zur Wand bzw. Decke ist je nach Montageart unterschiedlich (siehe Abschnitt 2.8, Wand- und Deckenmontage).

Bei Verwendung einer Unterputzdose sollte die Montage so geplant werden, dass die Anschlussdose am oberen Rand des Wandarms positioniert wird.

**Achtung:** Bei Verwendung einer Unterputzdose im Außenbereich ist der Secure-Flex-Halter wandseitig mit Silikon abzudichten. Weitere Hinweise hierzu finden Sie in Abschnitt 2.11, Montagehinweise für unterschiedliche Untergründe.

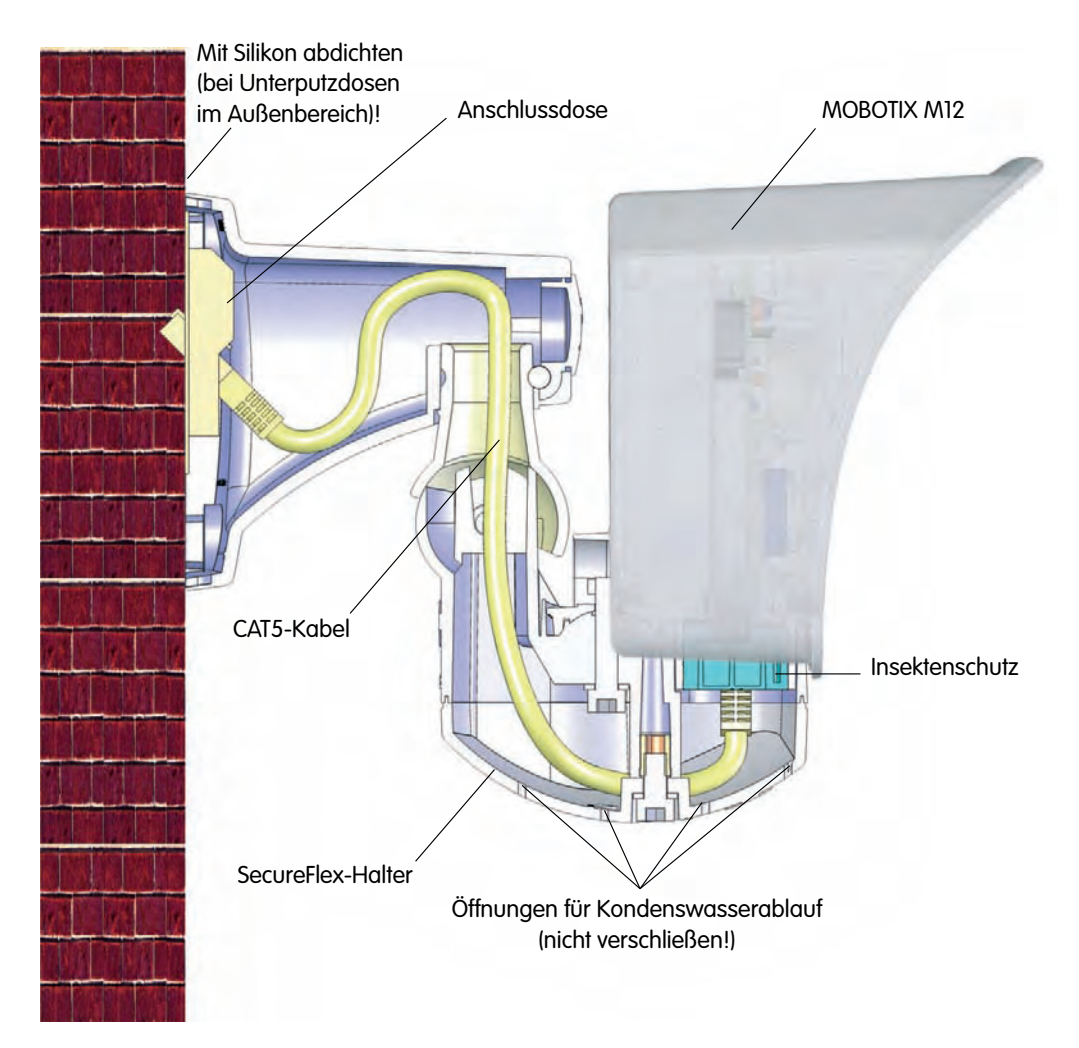

Montage des Secure-Flex-Halters über der Anschlussdose

www.mobotix.com • info@mobotix.com

#### **2.6 Der SecureFlex-Halter**

Der **SecureFlex-Halter** (Pos. 1.1) erlaubt die Montage der MOBOTIX M12-Modelle an **Wänden** oder **Decken** und ermöglicht die optimale Ausrichtung der Kamera durch seine innovative Konstruktion und die weiten Schwenkbereiche. Außerdem deckt der Halter Unterputzdosen (ohne Rahmen) ab, und die **verdeckte Kabelführung** erhöht die Sicherheit der Installation. Der SecureFlex-Halter ist im **Standardlieferumfang der MOBOTIX M12-Modelle** enthalten.

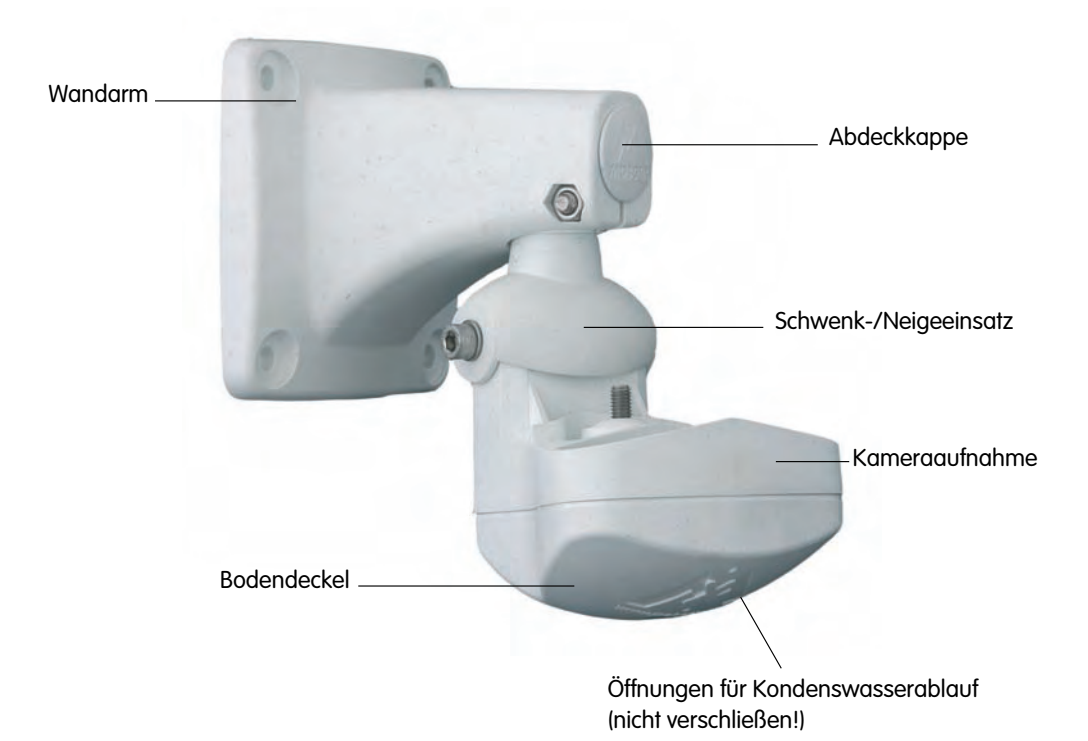

#### **Hinweis**

Zum Einschleifen der Stromversorgung sollte ein **Netzwerk-Power-Adapter**, ein **Netzwerk-Power-Rack** oder ein **PoE-kompatibler Switch oder Router** verwendet werden. Alternativ kann auch eine geeignete Verlängerung eingesetzt werden.

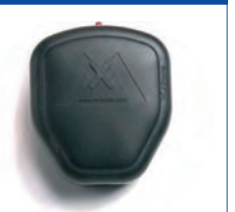

#### **Achtung**

**Der SecureFlex-Halter darf niemals über Kopf montiert werden, da sonst die Staub- und Wasserdichtigkeit nach IP65 nicht mehr gegeben ist! Die Öffnungen im Bodendeckel müssen immer nach unten zeigen. Bei Aufputz-Montage muss die Kabelzuführung immer von unten erfolgen!**

**© MOBOTIX AG • Security-Vision-Systems • Made in Germany**

MOBOTIX Netzwerk-Power-Adapter, -Box oder -Rack bzw. PoEkompatibler Switch oder Router sollte verwendet werden

# **31/92 M12 Kamerahandbuch Teil 1**

#### **Notizen:**

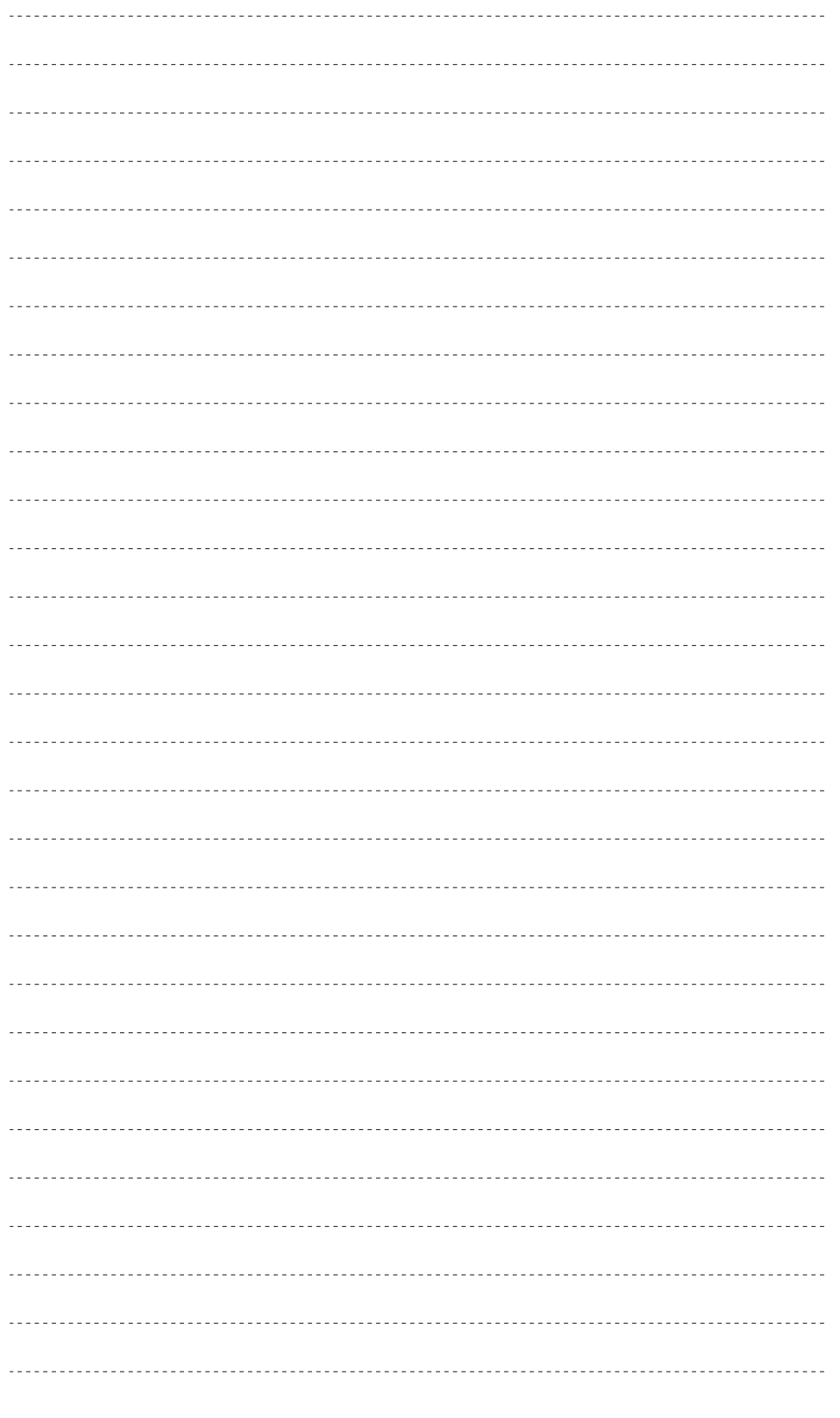

### **© MOBOTIX AG • Security-Vision-Systems • Made in Germany**

www.mobotix.com • info@mobotix.com

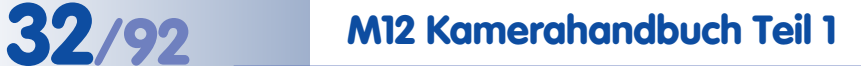

### **2.7 Abmessungen**

#### **2.7.1 Abmessungen bei Deckenmontage**

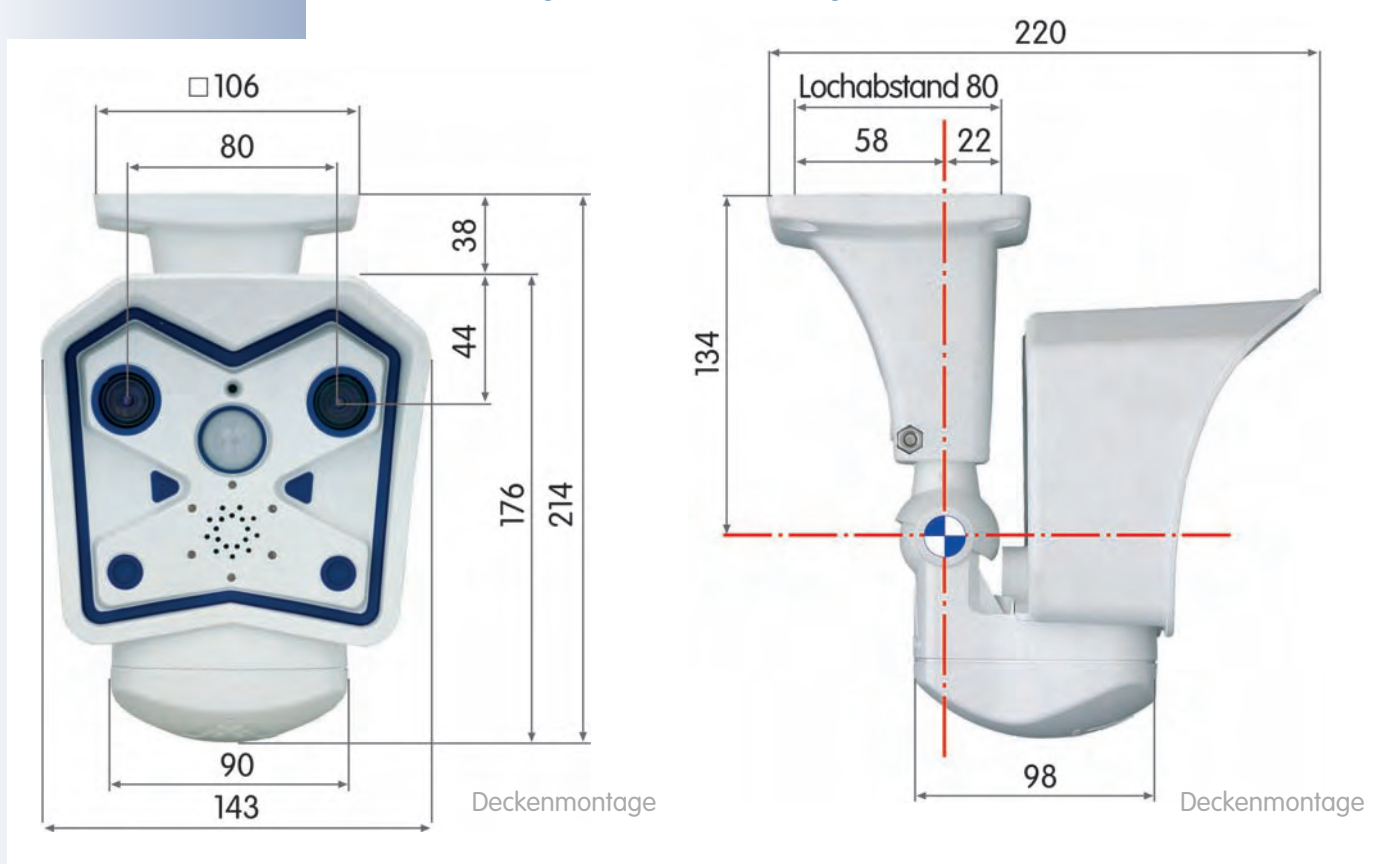

#### **2.7.2 Abmessungen bei Wandmontage**

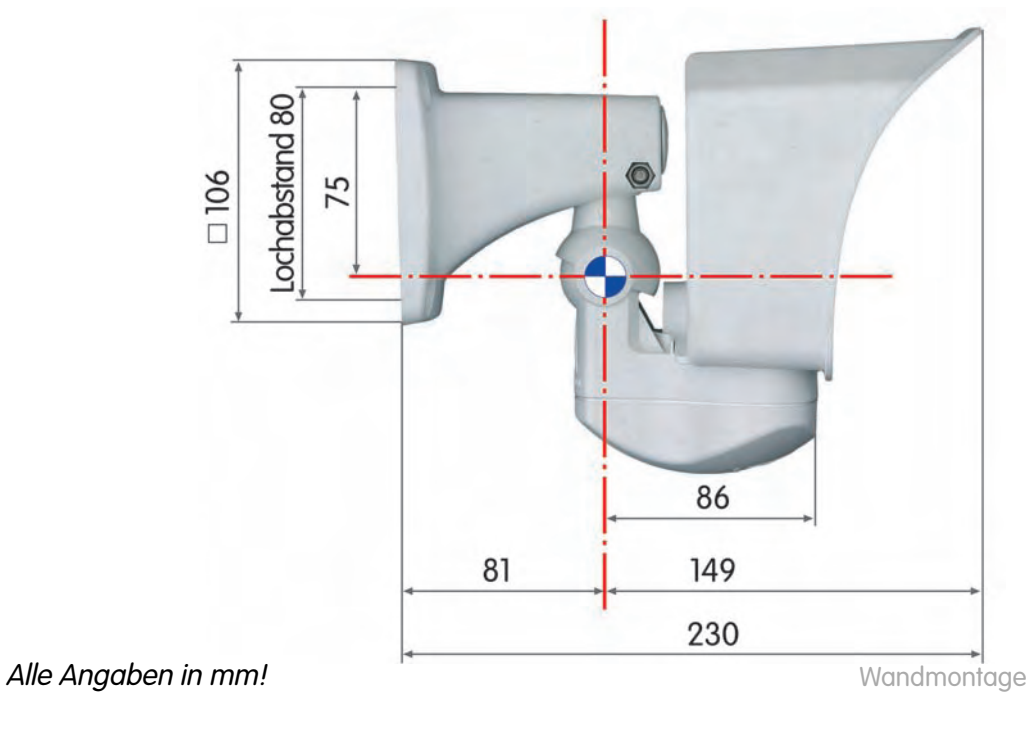

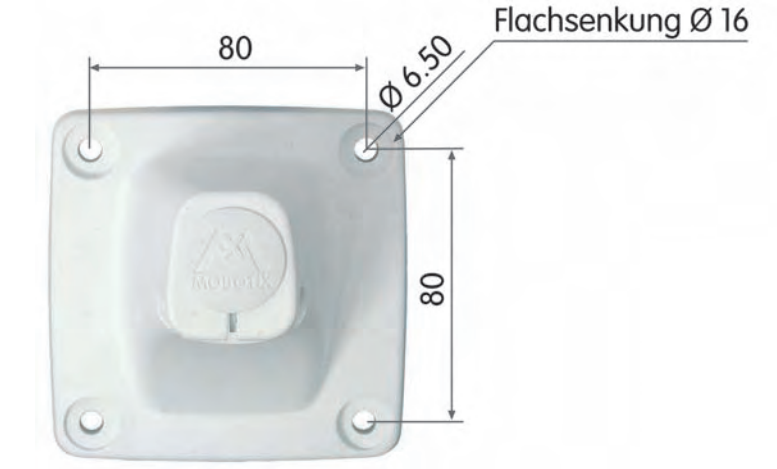

#### **2.7.3 Abmessungen des SecureFlex-Wandarms**

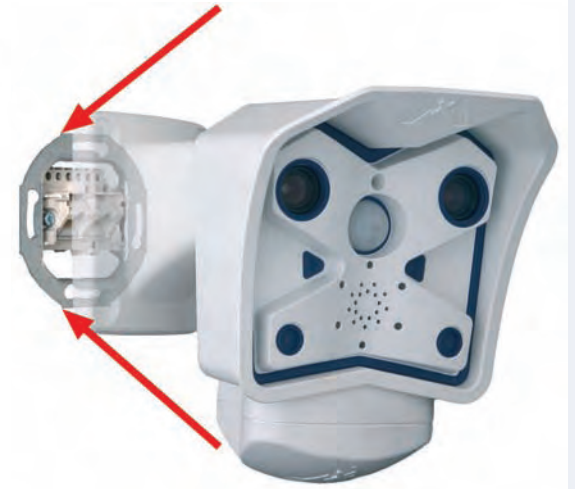

#### **Hohlraum im Wandarm**

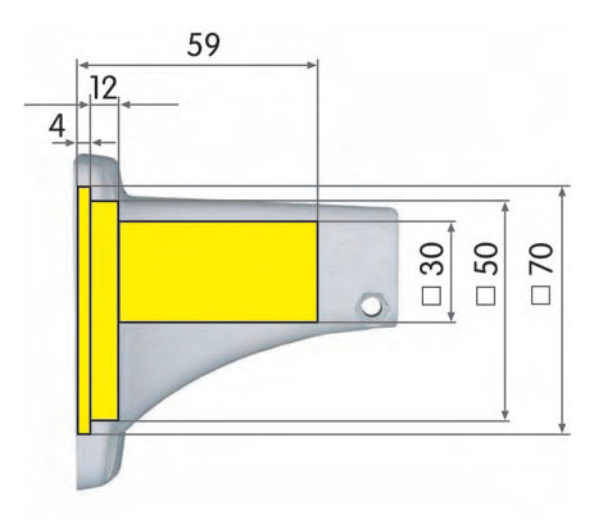

Alle Angaben in mm!

**Max. Drehmoment für alle Schrauben: 4 Nm**

### **Hinweis**

Im Anhang finden Sie die Bohrschablone zum Anbringen der entsprechenden Dübellöcher. Weitere Planungsinformationen finden Sie in der **MOBOTIX-Planungshilfe**, die Sie unter **www.mobotix.com** herunterladen können.

**© MOBOTIX AG • Security-Vision-Systems • Made in Germany**

www.mobotix.com • info@mobotix.com

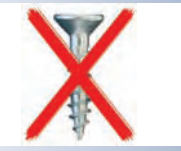

Der Wandarm deckt Unterputzdosen ab und ermöglicht eine verdeckte Kabelführung

Die Schwenkbarkeit der Kamera bei **Wandmontage** beträgt:

• horizontal: ca. 180°

• vertikal: ca. 70°

Die Schwenkbarkeit der Kamera bei **Deckenmontage** beträgt:

• horizontal: ca. 360°

• vertikal: ca. 90°

### **2.8 Wand- und Deckenmontage**

#### **Achtung**

Verwenden Sie auf **keinen Fall** Schrauben mit Senkkopf für die Montage des Wandarms, da diese das Gehäuse beschädigen können.

Der Wandarm des SecureFlex-Halters ist groß genug, um die **Kamera über einer Unterputzdose zu montieren** (siehe Abschnitt 2.9, Vorbereitende Montagearbeiten).

#### **2.8.1 Wandmontage**

Vor dem Anbringen der Kamera an der Wand sollten Sie die optimale Kameraposition ermitteln. Achten Sie darauf, dass das Sichtfeld der Kamera nicht verdeckt wird.

Die Feinjustierung der Kamera erfolgt nach der Montage an der Wand. Mit dem SecureFlex-Halter kann die Kamera sowohl horizontal als auch vertikal geschwenkt werden.

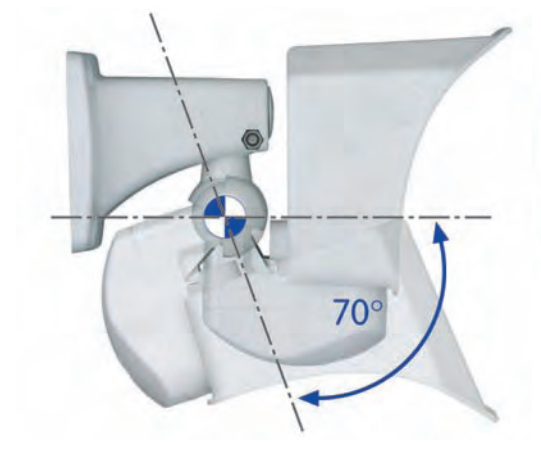

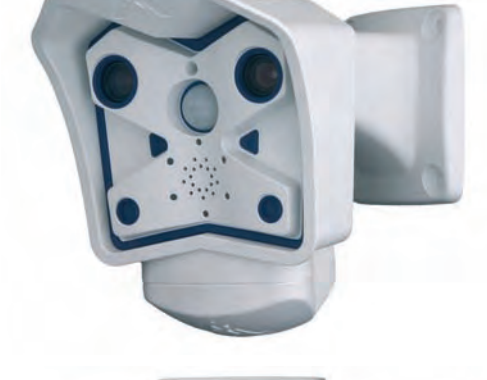

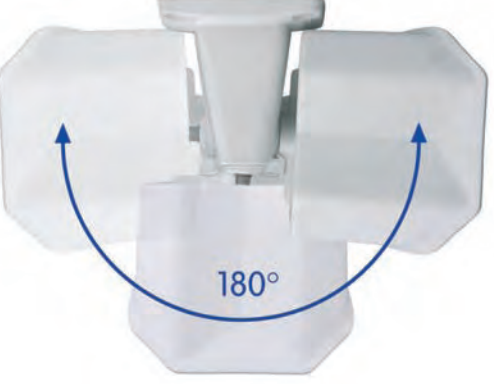

#### **2.8.2 Deckenmontage**

Vor dem Anbringen der Kamera an der Decke sollten Sie die optimale Kameraposition ermitteln. Achten Sie darauf, dass das Sichtfeld der Kamera nicht verdeckt wird.

Die Feinjustierung der Kamera erfolgt nach der Montage an der Decke. Mit dem SecureFlex-Halter kann die Kamera sowohl horizontal als auch vertikal geschwenkt werden.

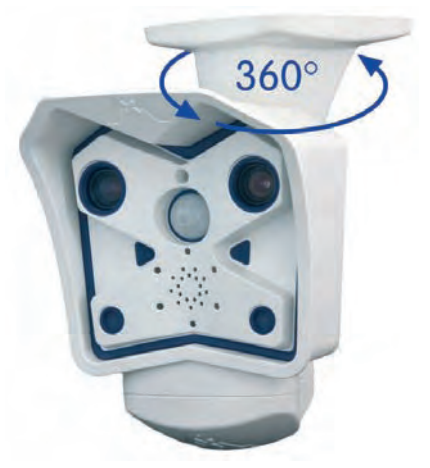

#### **Umbau des Halters auf Deckenmontage**

Zur Montage der Kamera an einer Decke kann der SecureFlex-Halter mit wenigen Handgriffen umgebaut werden. Gehen Sie hierzu folgendermaßen vor:

- (1) Lösen Sie die **obere Inbusschraube** im Wandarm, die den Schwenk-/Neigeeinsatz festhält (5 mm-Inbusschlüssel, Pos. 1.3), entfernen Sie Inbusschraube, Unterlegscheibe und Mutter aus dem Wandarm und entfernen Sie die **Abdeckkappe**.
- (2) Ziehen Sie den **Schwenk-/Neigeeinsatz** mitsamt den installierten Kabeln vorsichtig aus der vertikalen Öffnung des Wandarms heraus.
- (3) Führen Sie zuerst die **Kabel**, dann den Schwenk-/Neigeeinsatz selbst (bis zum Anschlag) in die horizontale Öffnung des Wandarms ein.
- (4) Legen Sie die Mutter in die entsprechende Aufnahme und schrauben Sie die **Inbusschraube** mit Unterlegscheibe wieder leicht an, um die Kamera noch drehen zu können. Verschließen Sie die freie Öffnung mit der **Abdeckkappe**.

Der Umbau des Halters auf Wandmontage erfolgt in umgekehrter Reihenfolge.

Wandarm Herausziehen! Bis zum Anschlag einstecken! **1 2 3 4** Abdeckkappe entfernen Abdeckkappe Wandmontage Deckenmontage Inbusschraube, Scheibe und Mutter entfernen

**© MOBOTIX AG • Security-Vision-Systems • Made in Germany**

**Max. Drehmoment für alle Schrauben: 4 Nm**

Umbau von Wand- zu Deckenmontage in vier Schritten

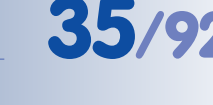

Der SecureFlex-Halter sollte die Unterputzdose vollständig abdecken

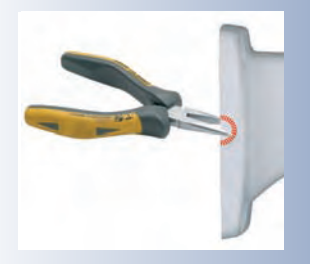

Gummidichtung ist vorinstalliert

Einfachster Netzwerkanschluss

#### **2.9 Vorbereitende Montagearbeiten**

Bei der Wandmontage ist es möglich, **Unterputzdosen (ohne Rahmen) abzudekken**, um einen definierten Übergabepunkt nutzen zu können.

Dabei ist die Unterputzdose so anzubringen, dass sie so weit wie möglich nach oben im Gehäuse des Wandarms platziert werden kann (siehe Abbildung). Ist keine Unterputzdose vorhanden, ist eine geeignete Verlängerung oder ein Adapter zu verwenden, um die Verbindung zum Netzwerk herzustellen.

Bei **Aufputzverkabelung** kann eine der vier **Kabeldurchführungen mit einer Spitzzange im Fuß des Wandarms herausgebrochen werden**, um eine saubere Kabel-

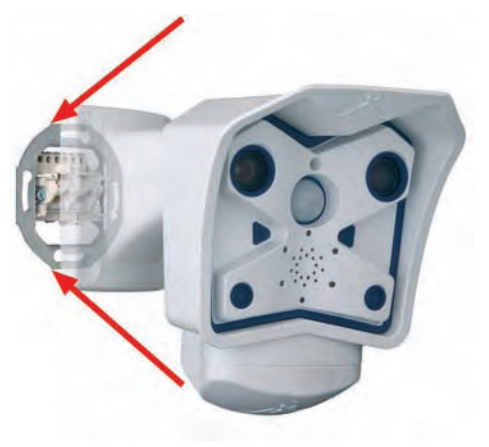

führung zu gewährleisten. **Bei einer Montage im Außenbereich muss die Kabelzuführung von unten erfolgen.** Hierfür kann die untere Kabeldurchführung entfernt werden. Weitere Hinweise hierzu finden Sie in Abschnitt 2.11, Montagehinweise für unterschiedliche Untergründe.

#### **2.9.1 Gummidichtung der Kamera**

Die MOBOTIX M12-Kameras sind werkseitig mit einer **Gummidichtung** (Pos. 1.8) versehen, der das Eindringen von Kleintieren verhindert. Achten Sie darauf, dass

die **Kondenswasser-Ablauföffnungen** frei bleiben. Diese Öffnungen enthalten semipermeable Stopfen, die ein Austreten des Kondenswassers ermöglichen, gleichzeitig aber einen wirkungsvollen Schutz gegen Kleintiere darstellen.

**Führen Sie niemals Gegenstände in die Ablauföffnungen ein, da die Stopfen sonst zerstört werden!**

#### **2.9.2 Anschließen am Netzwerk (Ethernet)**

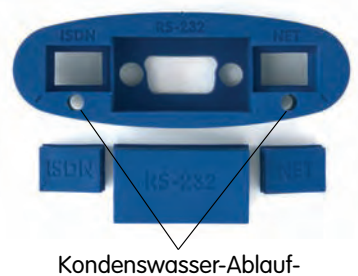

öffnungen mit Stopfen

Zum Anschließen an ein Ethernet-Netzwerk reicht es aus, das vorinstallierte Kabel in die Unterputzdose oder die Buchse einer **Verlängerung** einzustecken. Fahren Sie anschließend mit dem Anbringen des Halters am Installationsort fort, wie ab Abschnitt 2.9, Vorbereitende Montagearbeiten beschrieben.

**Stecken Sie das vorinstallierte Kabel keinesfalls in eine ISDN-Dose!** Verfahren Sie wie in Abschnitt 2.9.3, Anschließen weiterer Kabel (ISDN/RS232) beschrieben, um ein zusätzliches Kabel für **ISDN-Betrieb anzuschließen**.

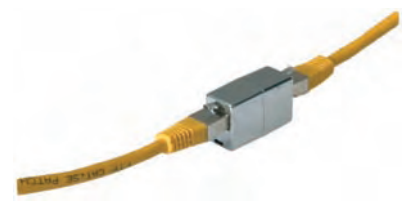

#### **2.9.3 Anschließen weiterer Kabel (ISDN/RS232)**

Um zusätzlich zum Ethernet-Kabel weitere Kabel anzuschließen (ISDN/RS232), ist es erforderlich, die Kameraaufnahme des SecureFlex-Halters zu öffnen und die zusätzlichen Kabel zu montieren:

- Lösen Sie die Inbusschraube des **Bodendeckels** mit dem mitgelieferten 5 mm-Inbusschlüssel (Pos. 1.3) und nehmen Sie den Deckel mit der Schraube und der Unterlegscheibe ab.
- Führen Sie das zusätzliche Kabel von unten durch die Kameraaufnahme, den Schwenk-/Neigeeinsatz und den Wandhalter nach hinten aus dem Halter heraus (hierzu kann es je nach Position des Wandhalters Gummidichtung hilfreich sein, die Abdeckkappe zu entfernen; siehe auch Abschnitt 2.8.2, Deckenmontage).
- Entfernen Sie den entsprechenden Gummistopfen, und stecken Sie das Kabel in die freigelegte Buchse der Kamera.
- Setzen Sie den Bodendeckel wieder auf, und bringen Sie die Schraube mit Unterlegscheibe wieder an.
- **Kennzeichnen Sie die wandseitigen Stecker**, um Verwechslungen auszuschließen.

#### **2.9.4 Einsetzen einer SD-Karte (optional)**

Die MOBOTIX M12 Kamera unterstützt die Ereignisspeicherung auf einer SD-Karte (verfügbar ab Software-Version 3.4.2).

- Lösen Sie den Bodendeckel des SecureFlex-Halters.
- Entfernen Sie die Kabel (ISDN/Ethernet/Stromversorgung).
- Entfernen Sie die blaue Gummidichtung der Kamera.
- Schieben Sie die SD-Karte bis zum Anschlag ein (siehe Abbildung: Kontakte der SD-Karte in Blickrichtung der Kamera).
- Nachdem die SD-Karte eingesetzt wurde, montieren Sie die Gummidichtung und die Kabel. Bringen Sie dann den Bodendeckel des Secure-Flex-Halters wieder an.

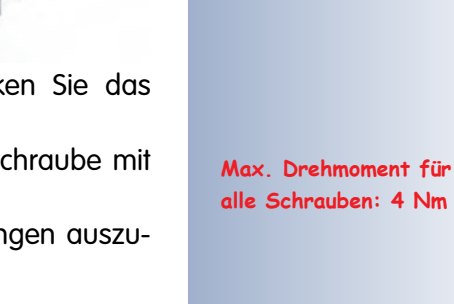

SD-Karten werden ab Software-Version 3.4.2 unterstützt!

Einfache Montage zusätzlicher Kabel (z. B. ISDN/RS232/ MX Interface Connec-

tor-Kabel)

Die SD-Karte kann mit einer Pinzette entfernt werden

**Vor dem Entfernen muss die Karte über die Kamera-Software abgemeldet werden. Achtung: Nichtbeachtung kann zu Datenverlust führen!**

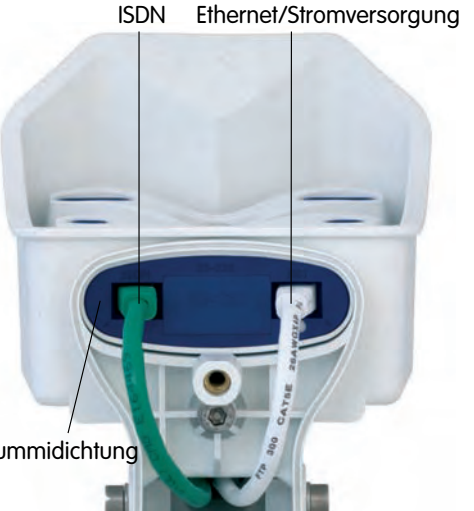

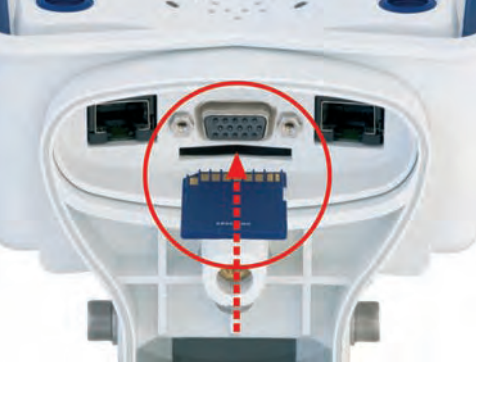

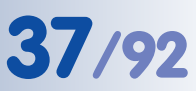

#### Die Bohrschablone finden Sie am Ende dieses Handbuchs als Faltblatt!

**Max. Drehmoment für alle Schrauben: 4 Nm**

Die Bohrschablone finden Sie am Ende dieses Handbuchs als Faltblatt!

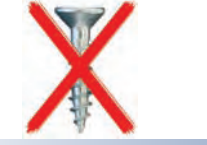

#### **2.10 Montieren am Einsatzort**

- Kopieren Sie die **Bohrschablone** für den SecureFlex-Halter in Originalgröße.
- Zeichnen Sie die Bohrlöcher an; beachten Sie bei Verwendung einer **Unterputzdose** (ohne Rahmen), dass der Halter so weit wie möglich nach unten montiert werden sollte.
- Bohren Sie die **Löcher** und setzen Sie gegebenenfalls die mitgelieferten Universaldübel ein (bei einer massiven Holzwand sind keine Dübel erforderlich). Beachten Sie Abschnitt 2.11 Montagehinweise für unterschiedliche Untergründe.

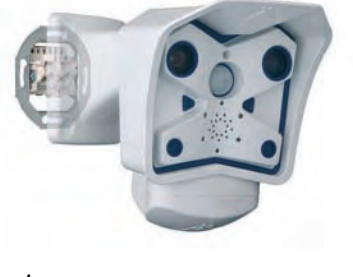

- Stellen Sie die **Kabelverbindungen** her (siehe Abschnitt 2.9, Vorbereitende Montagearbeiten).
- Montieren Sie den SecureFlex-Halter mit den mitgelieferten Schrauben und den entsprechenden Unterlegscheiben an der Wand. Beachten Sie Abschnitt 2.11, Montagehinweise für unterschiedliche Untergründe.
- Stellen Sie die Verbindung zwischen Kamera und Computer her (siehe Kapitel 3, Inbetriebnahme der Kamera), und richten Sie die Kamera anhand des **Livebildes** der Kamera aus.
- Ziehen Sie abschließend alle Schrauben am SecureFlex-Halter fest. Kontrollieren Sie die Schrauben auf festen Sitz, und bringen Sie die Abdeckkappen auf den Schraubenköpfen an.

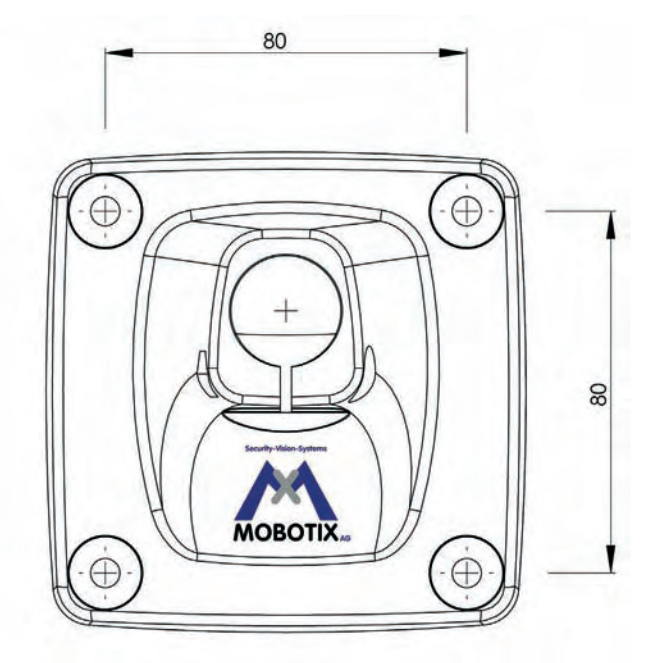

Alle Angaben in mm!

#### **Achtung**

Verwenden Sie auf **keinen Fall Schrauben mit Senkkopf** für die Montage des Wandhalters, da diese den Wandhalter zerstören können.

#### **2.11 Montagehinweise für unterschiedliche Untergründe**

#### **Hinweise**

#### **Aufputzverkabelung:**

Falls statt der Unterputzdose **Aufputzverkabelung** verwendet wird, kann eine der an vier Stellen vorgesehenen Kabeldurchführungen im Fuß des Wandarms herausgebrochen werden, um eine saubere Kabelführung zu gewährleisten.

#### **Montage im Außenbereich:**

Bei Verwendung einer **Unterputzdose im Außenbereich** ist das Gehäuse mit geeignetem Dichtungsmaterial abzudichten, um Wassereintritt in die Unterputzdose und die Zuleitungen zu verhindern. Die untere Kabeldurchführung im Fuß des Wandarms sollte herausgebrochen werden, damit Kondenswasser ungehindert abfließen kann. Diese Öffnung darf nicht abgedichtet werden.

**Bei Aufputzverkabelung im Außenbereich muss die Kabelzuführung von unten erfolgen, um das Eindringen von Regen- oder Kondenswasser zu verhindern.** Eine Abdichtung zwischen SecureFlex-Halter und Wand ist bei Aufputzverkabelung nicht unbedingt erforderlich. Achten Sie darauf, dass Kondenswasser trotz der Aufputzverkabelung ungehindert abfließen kann. **Die untere Öffnung darf nicht abgedichtet werden.**

#### **Dicke der Wand:**

Beachten Sie, dass die Wand bei Verwendung der mitgelieferten Dübel und Schrauben eine Dicke von mindestens fünf Zentimetern aufweisen sollte.

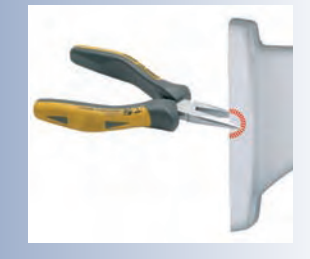

#### **2.11.1 Montage an einer Holzwand, Holzvertäfelung oder Holzoberfläche**

Verwenden Sie das aufgeführte Material und geeignetes Werkzeug zur Montage des SecureFlex-Halters an einer Holzwand, Holzvertäfelung oder Holzoberfläche. Befolgen Sie die unten aufgeführten Montagehinweise.

Verwenden Sie die mitgelieferten Holzschrauben ohne Dübel, wenn es sich um eine massive Holzwand handelt. Bei einer dünneren Holzvertäfelung oder Holzoberfläche mit darunterliegender Beton-, Stein-, Ziegelwand oder Rauputz-Oberfläche sollten zusätzlich die mitgelieferten Universaldübel verwendet werden. Dies ist jedoch auch abhängig von der Dicke der Holzvertäfelung bzw. Holzoberfläche. Beachten Sie hierzu die Hinweise in den folgenden **Abschnitten** 

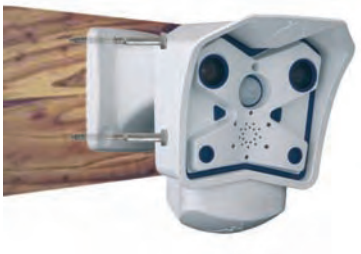

#### **Benötigtes Montagematerial:**

- 4 Holzschrauben mit Sechskantkopf (Pos. 1.6)
- 4 Unterlegscheiben (Pos. 1.5)

#### **Benötigtes Werkzeug:**

- Sechskant-Schraubenschlüssel M10
- Inbusschlüssel 5 mm (Pos. 1.3)
- Gegebenenfalls Bohrmaschine und Bohrer zum Vorbohren

#### **Montagehinweise:**

- Versehen Sie jede Schraube (Pos. 1.6) mit einer Unterlegscheibe (Pos. 1.5).
- Drücken Sie den SecureFlex-Halter fest gegen die Holzwand, Holzvertäfelung oder Holzoberfläche.
- Führen Sie die vier Schrauben (mit den aufgeschobenen Unterlegscheiben) durch die Öffnungen im Fuß des SecureFlex-Halters.
- Ziehen Sie die Schrauben mit dem Schraubenschlüssel fest.
- Kontrollieren Sie die Schrauben auf festen Sitz und bringen Sie die Abdeckkappen auf den Schraubenköpfen an.

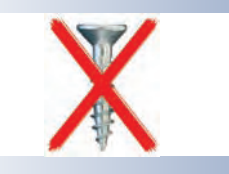

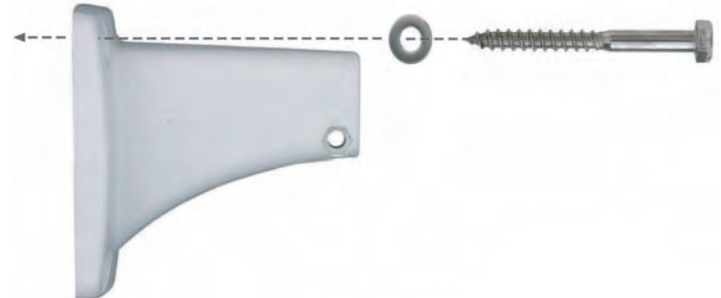

#### **2.11.2 Montage an einer Leichtbauwand**

Verwenden Sie das aufgeführte Material und geeignetes Werkzeug zur Montage des SecureFlex-Halters an einer Leichtbauwand. Befolgen Sie die unten aufgeführten Montagehinweise.

#### **Benötigtes Montagematerial:**

- 4 Holzschrauben mit Sechskantkopf (Pos. 1.6)
- 4 Unterlegscheiben (Pos. 1.5)
- 4 Universaldübel (Pos. 1.4)

#### **Benötigtes Werkzeug:**

- Bohrmaschine
- Dübelbohrer
- Hammer (optional)
- Sechskant-Schraubenschlüssel M10
- Inbusschlüssel 5 mm (Pos. 1.3)

#### **Montagehinweise:**

- Positionieren Sie die Bohrschablone an der Wand an der Montageposition der Kamera.
- Markieren Sie die Position der zukünftigen Bohrlöcher mit einem Bleistift oder einem spitzen Gegenstand.
- Bohren Sie die vier Löcher mit der Bohrmaschine an den zuvor markierten Stellen.
- Führen Sie einen Dübel in jedes der vier Bohrlöcher ein. Falls erforderlich, nehmen Sie den Hammer zu Hilfe, um die Dübel vollständig zu versenken.
- Versehen Sie jede Schraube (Pos. 1.6) mit einer Unterlegscheibe (Pos. 1.5).
- Drücken Sie den SecureFlex-Halter an die Wand. Bringen Sie dabei die Öffnungen im Fuß des Halters mit den Dübelöffnungen zur Deckung.
- Führen Sie die vier Schrauben (mit den aufgeschobenen Unterlegscheiben) durch die Öffnungen im Fuß des SecureFlex-Halters in die Dübellöcher ein.
- Ziehen Sie die Schrauben mit dem Schraubenschlüssel fest.
- Kontrollieren Sie die Schrauben auf festen Sitz, und bringen Sie die Abdeckkappen auf den Schraubenköpfen an.

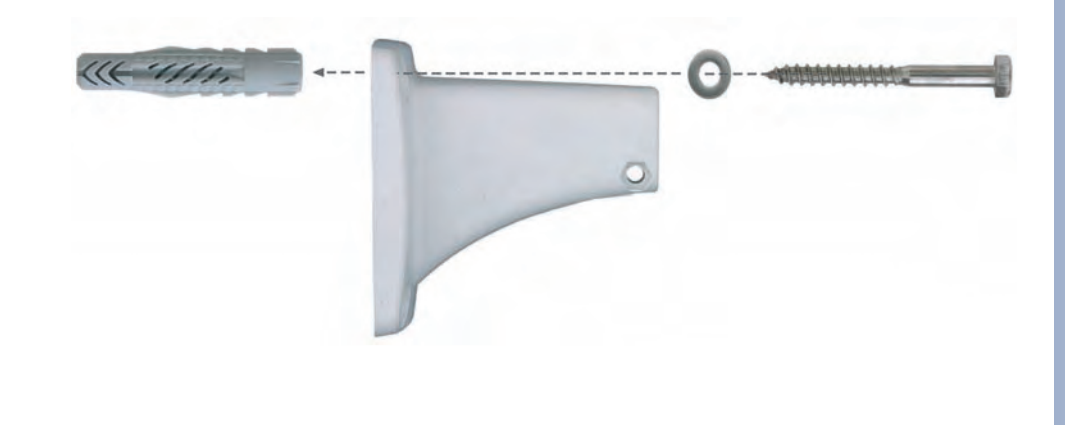

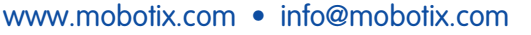

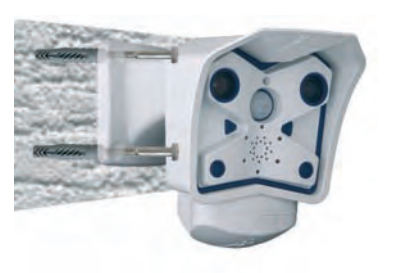

Die Bohrschablone finden Sie am Ende dieses Handbuchs als Faltblatt!

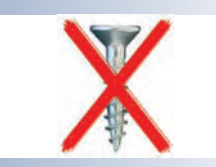

#### **2.11.3 Montage an einer Beton-, Stein- oder Ziegelwand**

Verwenden Sie das aufgeführte Material und geeignetes Werkzeug zur Montage des SecureFlex-Halters an einer Beton-, Stein- oder Ziegelwand. Befolgen Sie die unten aufgeführten Montagehinweise.

#### **Benötigtes Montagematerial:**

- 4 Holzschrauben mit Sechskantkopf (Pos. 1.6)
- 4 Unterlegscheiben (Pos. 1.5)
- 4 Universaldübel (Pos. 1.4)

#### **Benötigtes Werkzeug:**

- Bohrmaschine
- 8 mm Dübelbohrer
- Sechskant-Schraubenschlüssel M10
- Hammer (optional)
- Inbusschlüssel 5 mm (Pos. 1.3)

#### **Montagehinweise:**

- Positionieren Sie die Bohrschablone an der Wand an der Montageposition der Kamera.
- Markieren Sie die Position der zukünftigen Bohrlöcher mit einem Bleistift oder einem spitzen Gegenstand.
- Bohren Sie die vier Löcher mit der Bohrmaschine an den zuvor markierten Stellen.
- Führen Sie einen Dübel in jedes der vier Bohrlöcher ein. Falls erforderlich, nehmen Sie den Hammer zu Hilfe, um die Dübel vollständig zu versenken.
- Versehen Sie jede Schraube (Pos. 1.6) mit einer Unterlegscheibe (Pos. 1.5).
- Drücken Sie den SecureFlex-Halter an die Wand. Bringen Sie dabei die Öffnungen im Fuß des Halters mit den Dübelöffnungen zur Deckung.
- Führen Sie die vier Schrauben (mit den aufgeschobenen Unterlegscheiben) durch die Öffnungen im Fuß des SecureFlex-Halters in die Dübellöcher ein.
- Ziehen Sie die Schrauben mit dem Schraubenschlüssel fest.
- Kontrollieren Sie die Schrauben auf festen Sitz, und bringen Sie die Abdeckkappen auf den Schraubenköpfen an.

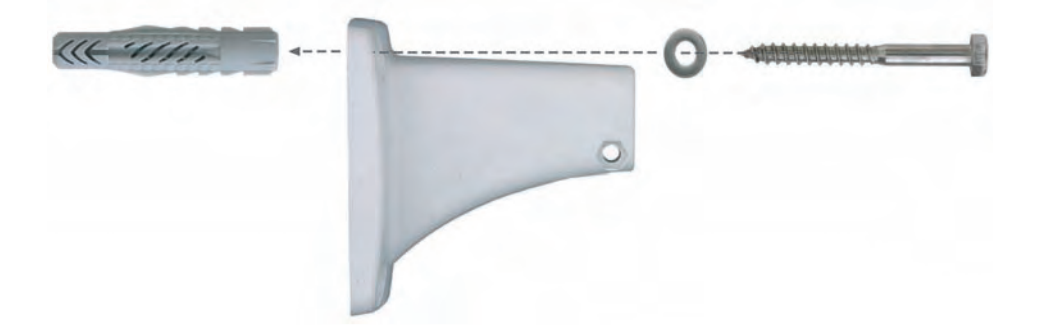

Die Bohrschablone finden Sie am Ende dieses Handbuchs als Faltblatt!

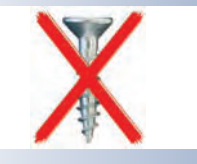

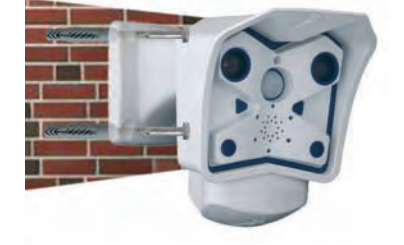

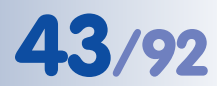

#### **2.11.4 Nach der Montage**

#### **Kontrolle von Bildposition und Bildschärfe**

- Lösen Sie die beiden Schrauben am Drehgelenk des Halters mit dem mitgelieferten Inbusschlüssel (Pos. 1.3) so weit, dass sich die Kamera leicht drehen und neigen lässt.
- Stellen Sie den gewünschten Bildausschnitt durch Drehen und Schwenken der Kamera an den Drehgelenken des SecureFlex-Halters ein, und kontrollieren Sie die richtige Position an einem Computermonitor.
- Ziehen Sie die Schrauben an den Drehgelenken des SecureFlex-Halters mit dem Inbusschlüssel an, um ein Verstellen der Kamera zu verhindern.
- Säubern Sie gegebenenfalls die Objektivoberflächen mit einem sauberen, fusselfreien Baumwolltuch.
- Kontrollieren Sie abschließend Bildschärfe (nur Teleobjektiv L135) und Kameraposition an einem Computermonitor. Beachten Sie hierzu auch Abschnitt 2.13, Teleobjektiv scharfstellen.

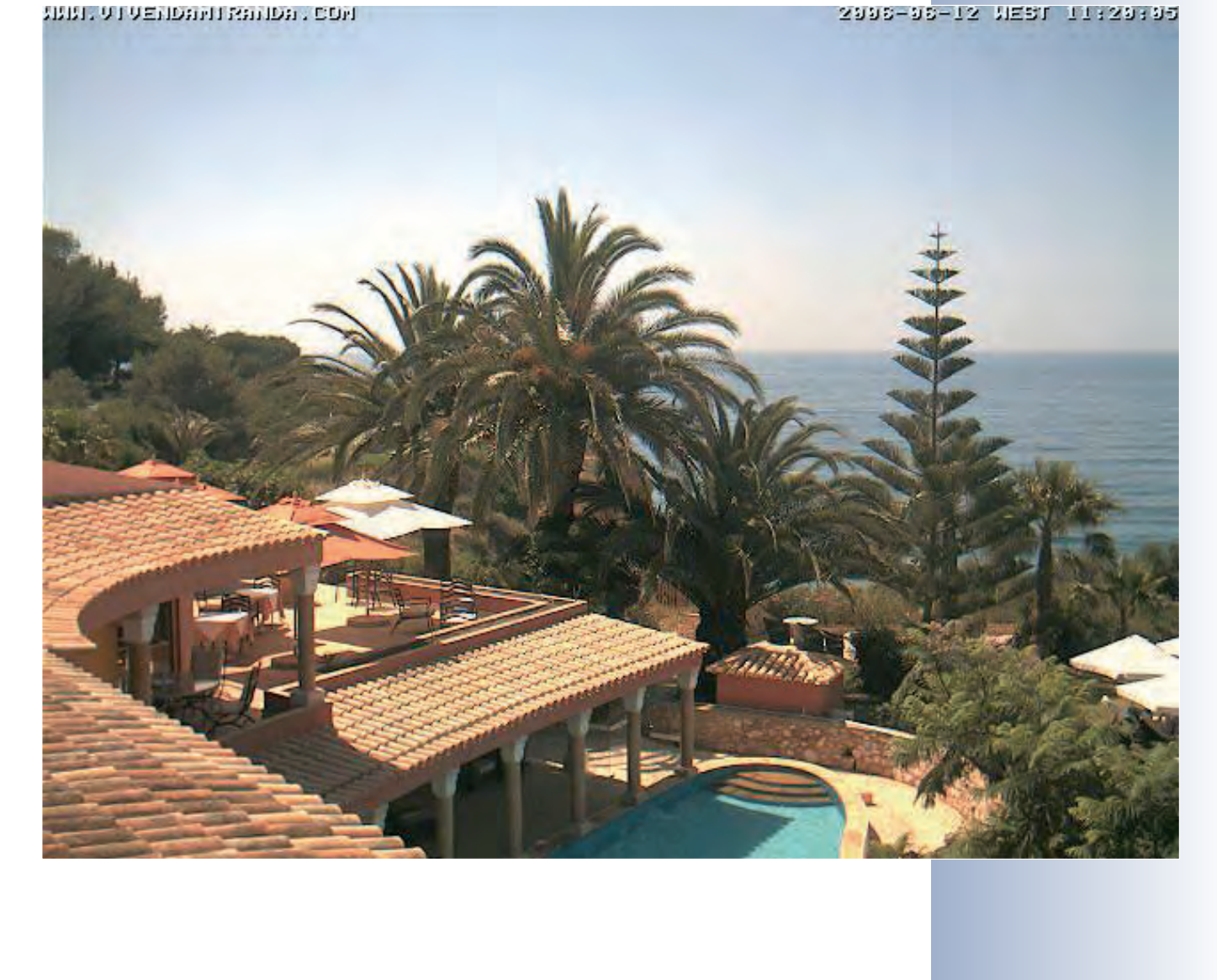

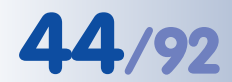

Robust und wartungsfrei: Masthalter aus 3 mm Edelstahl

#### **2.12 Montage des SecureFlex-Masthalters**

Ist die Montage an einem Mast vorgesehen, empfiehlt sich der Einsatz des **MOBOTIX SecureFlex-Masthalters**. Dieser Halter besteht aus **pulverlackiertem Edelstahl (3 mm; weiß)** und ist für den Outdoor-Einsatz konzipiert. Die mitgelieferten Edelstahl-Mastschellen ermöglichen die Montage an Masten mit einem Durchmesser von **60 bis 180 mm**.

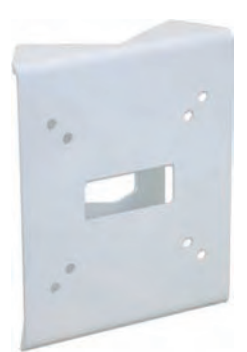

Konstruktionsbedingt kann bei Einsatz des Masthalters keine Unterputz-Anschlussdose verwendet werden.

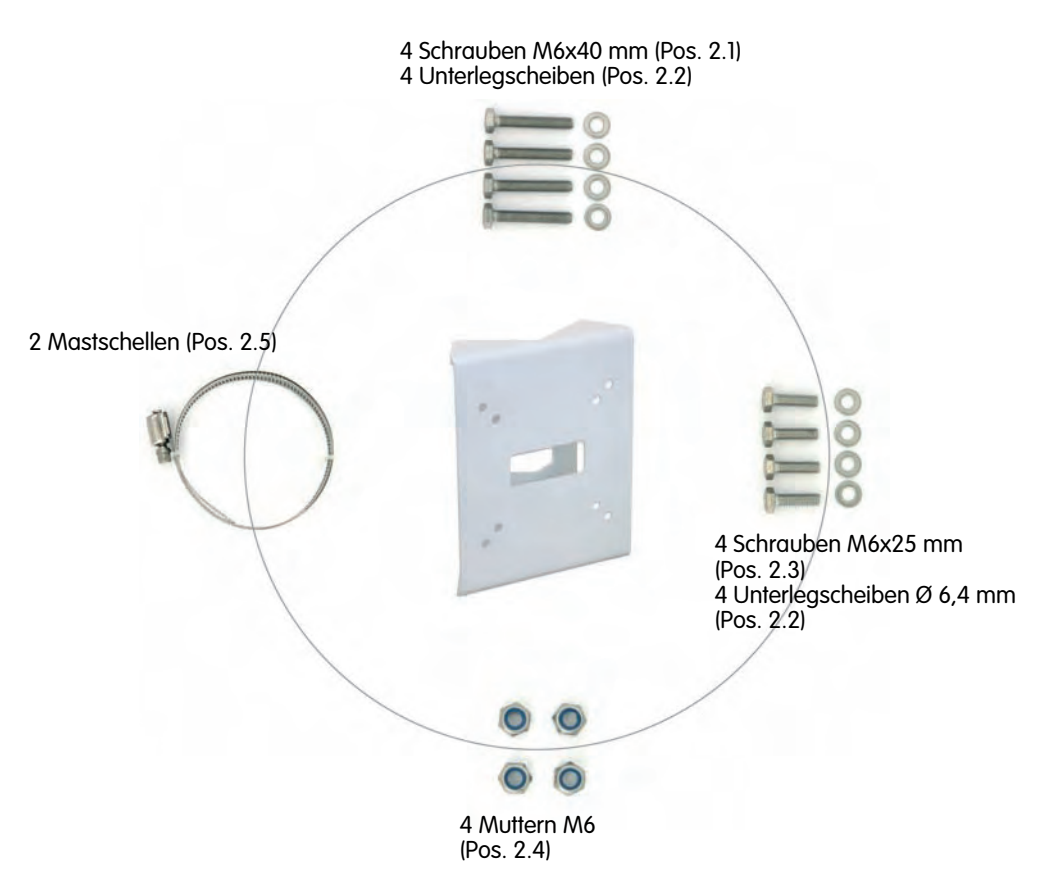

#### **2.12.1 Lieferumfang SecureFlex-Masthalter**

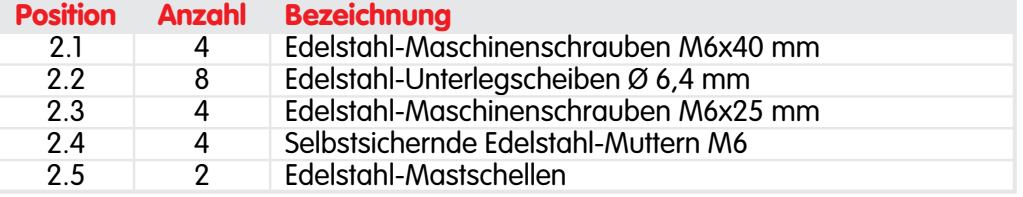

#### **2.12.2 Montage von Masthalter und Kamera**

Verwenden Sie die im Lieferumfang enthaltenen Mastschellen (Pos. 2.15), um den Masthalter am Mast zu befestigen.

- Führen Sie die **Kamera-Anschlusskabel** von hinten durch die mittlere Öffnung des Masthalters. Die Kabel können aus dem Mast direkt durch den Masthalter in die Kamera verlegt werden (**verdeckte Kabelführung**). **Hinweis: Die Kabellänge ab Mast sollte mindestens 50 cm betragen!**
- Führen Sie die **Mastschellen** (Pos. 2.15) durch den Masthalter (siehe Abbildung). Die Mastschellen ermöglichen die Montage an **Masten mit einem Durchmesser von 60 bis 180 mm**.

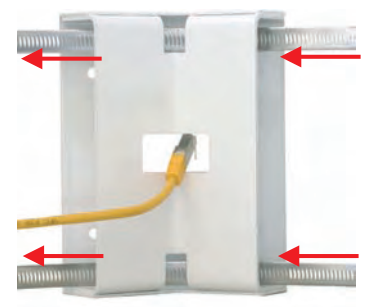

• **Ziehen Sie die Mastschellen des Masthalters fest.** Bei Bedarf können die überstehenden Enden der Mastschellen gekürzt werden.

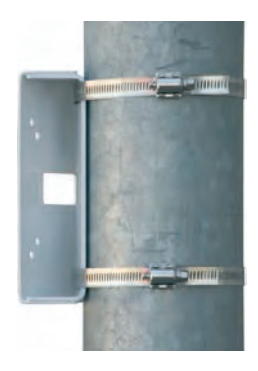

• Lösen Sie die **obere Inbusschraube** im Wandarm, die den Schwenk-/Neigeeinsatz festhält (5 mm-Inbusschlüssel, Pos. 1.3), entfernen Sie Inbusschraube, Unterlegscheibe und Mutter aus dem Wandarm, und ziehen Sie den **Schwenk-/Neigeeinsatz** aus dem Wandarm. Lösen Sie die **Inbusschraube** des **Bodendeckels**, und nehmen Sie ihn ab.

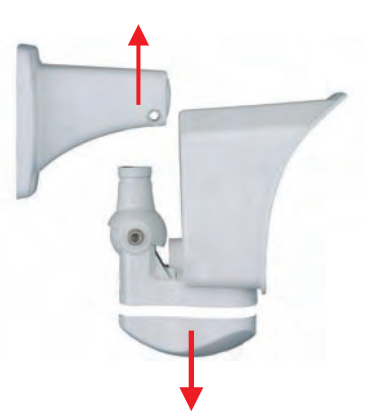

### **46/92 M12 Kamerahandbuch Teil 1**

- Entfernen Sie evtl. vormontierte Anschlusskabel, und führen Sie die **Anschlusskabel** durch den Wandarm und den Schwenk-/Neigeeinsatz des SecureFlex-Halters. Verbinden Sie die Anschlusskabel mit der Kamera, wie in Abschnitt 2.9, Vorbereitende Montagearbeiten beschrieben.
- Bringen Sie den **Wandarm** und den **Bodendeckel** des SecureFlex-Halters wieder an, und ziehen Sie alle Schrauben der Wandarm-Gelenke leicht an, um die Kamera später optimal ausrichten zu können.
- Verwenden Sie die im Lieferumfang des Masthalters enthaltenen **Schrauben M6x25 mm** (Pos. 2.3), **Unterlegscheiben Ø 6,4 mm** (Pos. 2.2) und **Muttern M6** (Pos. 2.4) für die Montage der Kamera am Masthalter, und bringen Sie die weißen **Abdeckkappen** (Pos. 1.10) auf den Schraubenköpfen des Wandhalters an.
- Richten Sie die Kamera aus, und schrauben Sie alle Schrauben an den Gelenken des Wandhalters fest, um die Kamera gegen Verdrehen zu sichern.

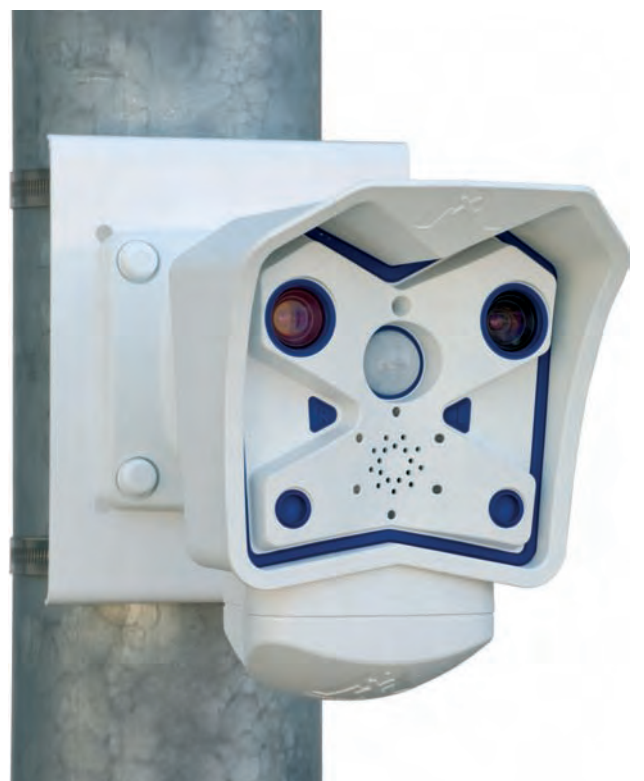

**© MOBOTIX AG • Security-Vision-Systems • Made in Germany**

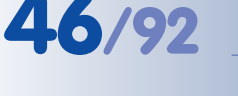

#### **2.13 Teleobjektiv scharfstellen (nur Kameras mit L135 Teleobjektiv)**

Nach Abschluss der Montage sollte die Schärfe des Teleobjektivs geprüft und gegebenenfalls manuell nachgestellt werden. Verwenden Sie hierzu den mitgelieferten **Justierungsring**.

- Kontrollieren Sie die Bildschärfe der Kamera an einem Computer-Monitor (Livebild der Kamera).
- Setzen Sie den Justierungsring auf das Teleobjektiv auf. Die Nasen des Rings passen genau in die zwei Vertiefungen im Objektivrand!

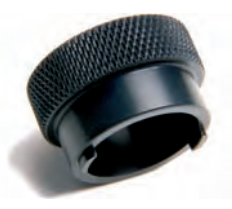

• Drehen Sie das Objektiv im Uhrzeigersinn, bis das Bild scharfgestellt ist. **Drehen Sie das Objektiv auf keinen Fall zu weit oder mit Gewalt ein, um Beschädigungen der Objektivhalterung zu vermeiden.**

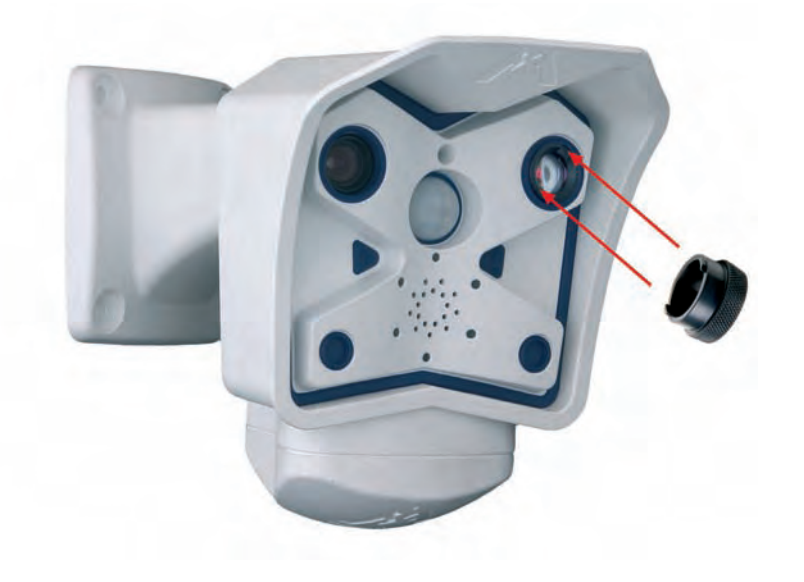

#### **Hinweis**

Über die **Scharfstellhilfe** steht eine visuelle Hilfe bei der Schärfeeinstellung eines MOBOTIX-Kameraobjektivs zur Verfügung (siehe Abschnitt 4.3.3, Bild- und Audio-Einstellungen, Quick-Controls im Softwarehandbuch).

#### **Hinweis**

**Optisches Merkmal des 135 mm Teleobjektivs:** Das **135 mm Teleobjektiv** hat im Objektivrand zwei gegenüber liegende Vertiefungen und liegt nicht hinter einer Glasscheibe. Es kann mit dem mitgelieferten Justierungsring zum Einstellen der Bildschärfe gedreht bzw. komplett heraus-/hineingeschraubt werden.

**Stellen Sie die Bildschärfe des 135 mm-Teleobjektivs sorgfältig ein.**

135 mm-Teleobjektive werden mit dem Justierungsring scharfgestellt

#### **2.14 Hinweise**

#### **2.14.1 Pflegehinweise**

#### **Reinigen des Objektivs**

Sollte das Objektiv beispielsweise bei der Montage verschmutzt worden sein, verwenden Sie zum Reinigen der Objektiv-Frontlinse ein weiches Baumwolltuch. Beachten Sie, dass die Bildschärfe nach dem Reinigungsvorgang kontrolliert und eventuell nachjustiert werden muss.

#### **2.14.2 Leitungsverlegung, Brand-, Blitz- und Überspannungsschutz**

Beim Verlegen von Leitungen im Innen- und Außenbereich sind immer die aktuellen Vorschriften für Leitungsverlegung, Blitz- und Brandschutz zu beachten.

MOBOTIX empfiehlt generell, die Installation von MOBOTIX-Kameras nur von geprüften Fachbetrieben durchführen zu lassen, die mit der Installation und dem sicheren Betrieb von Netzwerkgeräten und den zugrundeliegenden Vorschriften für **Blitz- und Brandschutz** sowie der aktuellen Technik zur Verhinderung von **Überspannungsschäden** vertraut sind.

Weitere Informationen erhalten Sie beim **VDE Verband der Elektrotechnik Elektronik Informationstechnik e.V.** (**www.vde.de**) oder bei Herstellern von Blitz- und Überspannungseinrichtungen (z. B. Fa. Dehn: **www.dehn.de**).

#### **Leitungsverlegung**

Beim Verlegen von Leitungen sind die folgenden Hinweise zu beachten:

- **Datenkabel:** Als Datenkabel für die Ethernet-Schnittstelle darf nur doppelt geschirmtes CAT5- oder CAT7-Kabel (**S/STP**) verwendet werden.
- **Außenbereich:** Für den Außenbereich gelten besondere Anforderungen für die zu verwendenden Kabel und den Blitzschutz (siehe weiter unten in diesem Abschnitt).
- **Leitungslänge:** Die einzelnen Leitungsabschnitte dürfen die maximal zulässigen Längen nicht überschreiten, um einwandfreie Datenübertragung zu gewährleisten (siehe Abschnitt 3.3, Anschließen der Kamera, Stromversorgung).

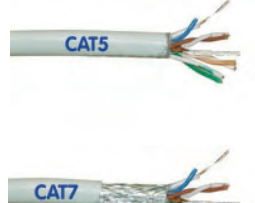

• **Vermeidung von Induktion:** Datenkabel dürfen nur parallel zu Strom- oder Hochspannungsleitungen verlegt werden, wenn die vorgeschriebenen Mindestabstände eingehalten werden.

#### **Brandschutz**

Beim Verlegen von Leitungen für die Stromzufuhr sind die entsprechenden Vorschriften des VDE und die am Installationsort gültigen Brandschutzverordnungen zu beachten.

CAT5-/CAT7-Kabel verwenden

Doppelt geschirmtes

Wichtige Anweisungen; unbedingt befolgen!